Windows<sup>®</sup> and Mac<sup>™</sup>OS

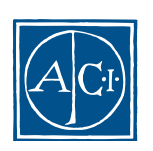

# 4D Server **Windows® and MacTM OS**

*Copyright© 1985 - 2000 ACI SA/ACI US,Inc. All rights reserved*

 $\Lambda$ CI SA License Agreement

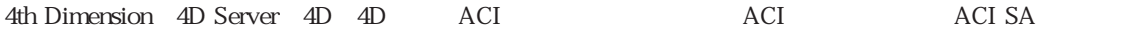

Microsoft Windows Microsoft Corporation

Apple, Macintosh, Mac, Power Macintosh, Laser Writer, Image Writer, ResEdit, QuickTime Apple Computer Inc.

License Agreement License Agreement

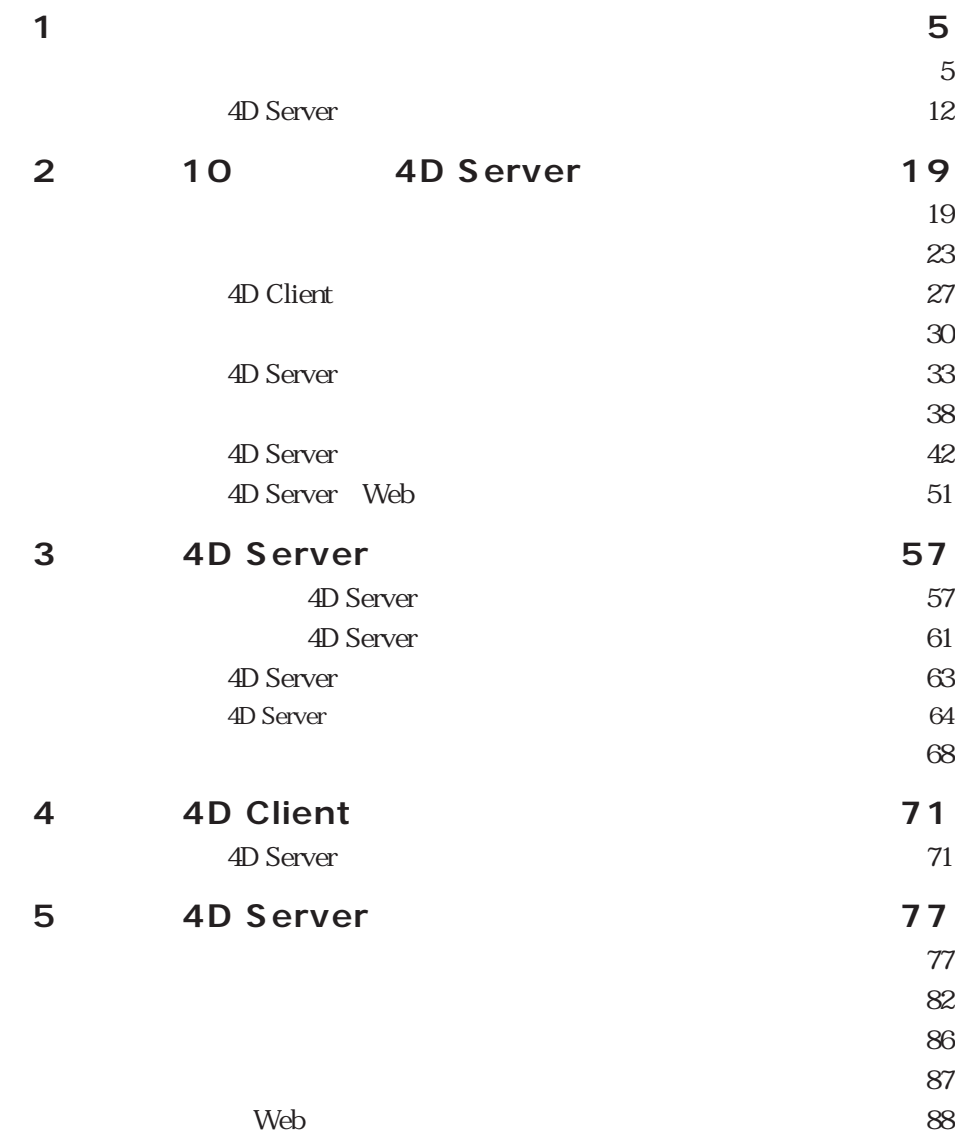

 $\infty$ 

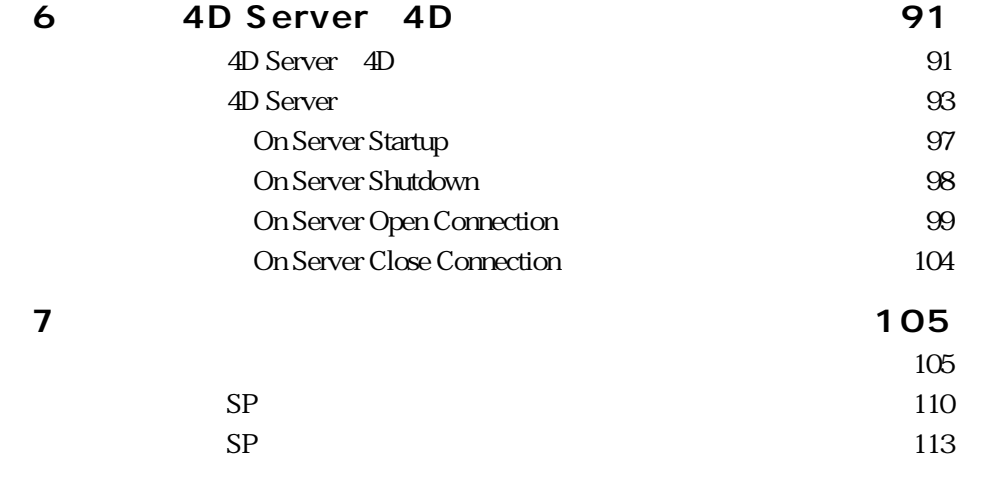

<span id="page-4-0"></span>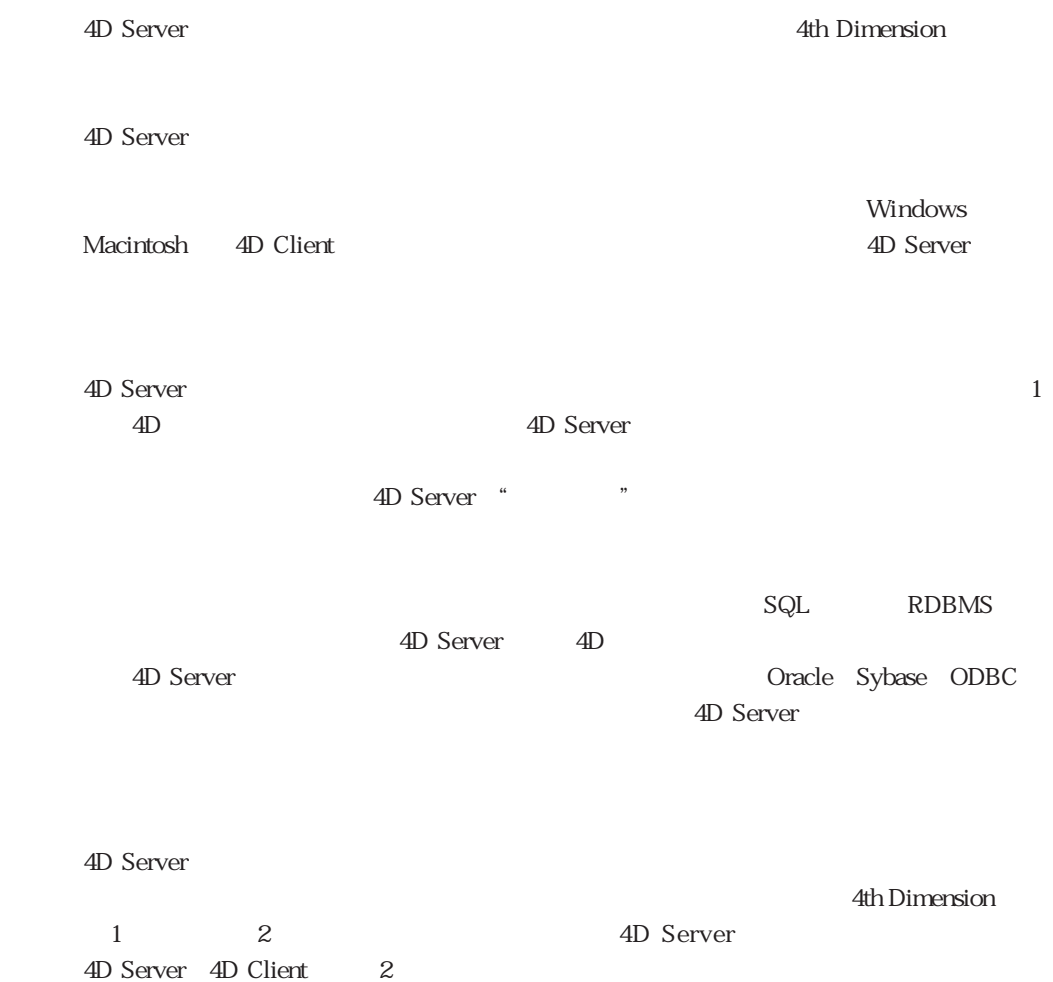

4D Server and the server state  $\sim$ 

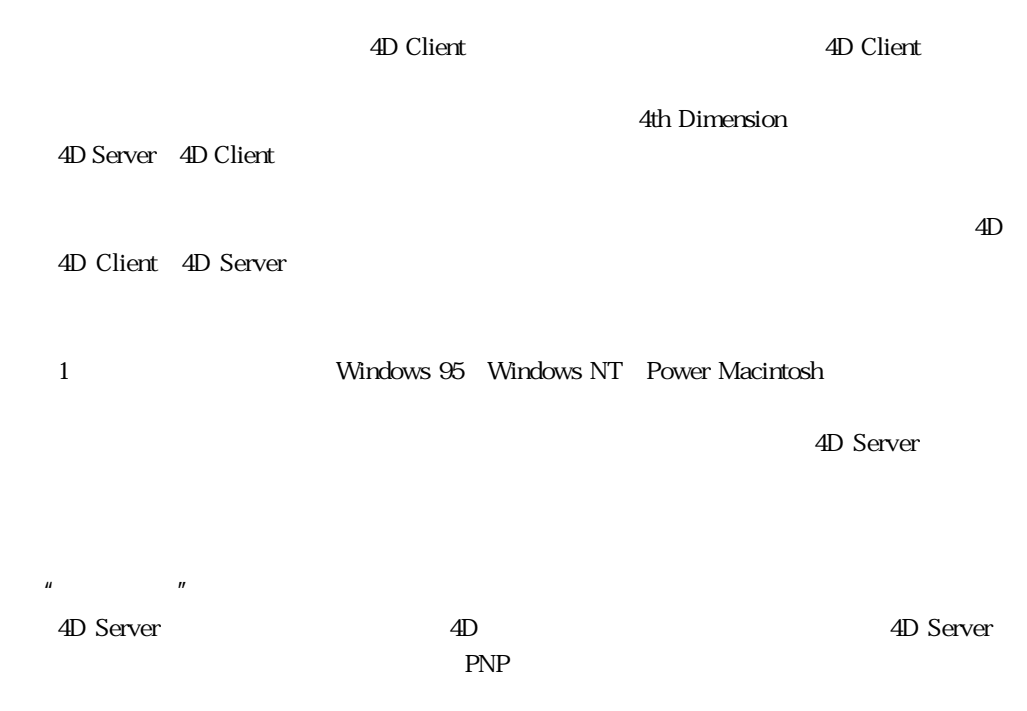

#### 4D Server

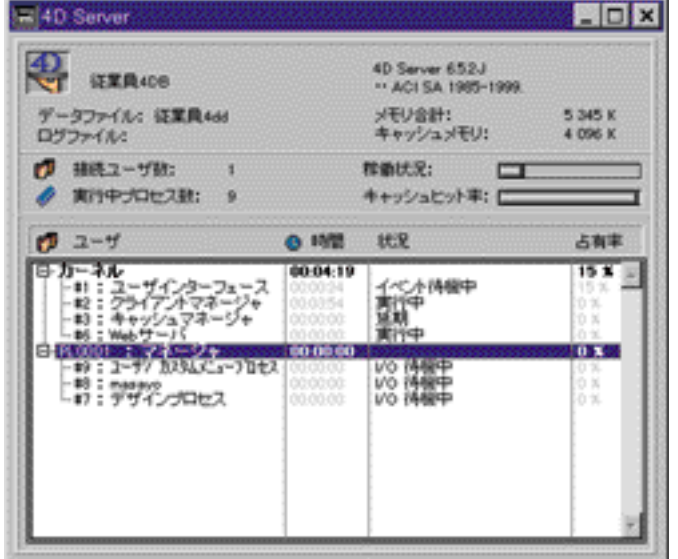

4D Server  $\rm 4D$  Server

4D Server

 $4D$ 

4D Server

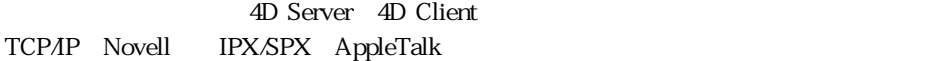

4D Client Web  $4D$  Server

 $4D$  Server

4D Server that the state  $\sim$ 

4D Server 5  $\sim$  5000  $\sim$  On Server Startup On Server Shutdown On Server Open Connection On Server Close Connection On Web Connection On Server Startup」メリッドは、セッション全般では、セッション全般では、セッション全線では、セッション全線であるオブジェクトを自動的に対応し、そのように対応し、そのように対応し、そのように対応し、そのように

 $\mu$ 

#### 4D Server 4th Dimension

Macintosh Windows 4D Client

#### チ開発や、異種混合ハードウェア環境で動作する4D Clientにより入力、変更されるす

Windows MacOS 4D Windows AD Server: Win4DX Mac4DX Windows MacOS  $\overline{A}$ D $\overline{A}$  $\overline{4D}$ 4D Server 4D Client Web 4th Dimension 4D Server Web Server  $\vee$  Web  $\downarrow$  4D  $\downarrow$  $\lambda$ Web CGI Web 4D Web Server 4th Dimension レンス』マニュアルの第61章「Webサーバコマンド」の「Webサービス:概要」の項

 $4D$ 

4D Server 4D Client 4D Open  $4D$  4th <u>Dimension ランゲージ</u>リファレンス。ランゲージリファレンス。ランゲージリファルの第57章「トリガコマンド」と参照。

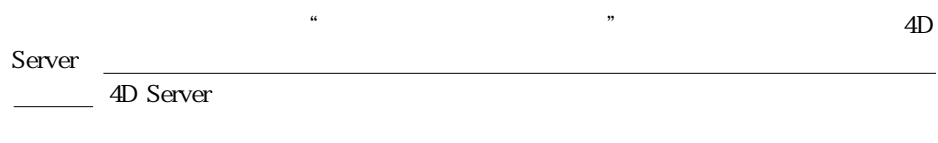

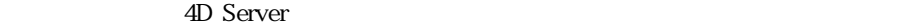

 $\rm 4D$ 4D Open SQL 4D Server

4D Server

 $\overline{4D}$  $\rm BLOB$ 

4D Server  $\overline{7}$ 

4D Client "

4D Client

4D Open: 4D Server API 4D Open 4D Client 4D Client 4D Server Windows Macintosh

4D Open 4th Dimension 4D Client

4D Open 4D Server 4D Server 4D Open 4D Server

4D Backup 4D Backup

Backup **Example 19** and the Dimension

 $\sim 4D$ 

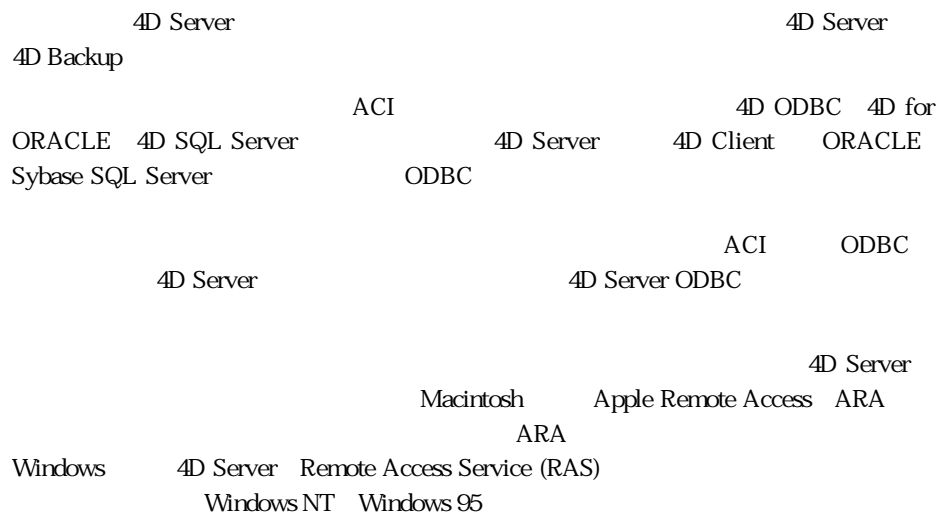

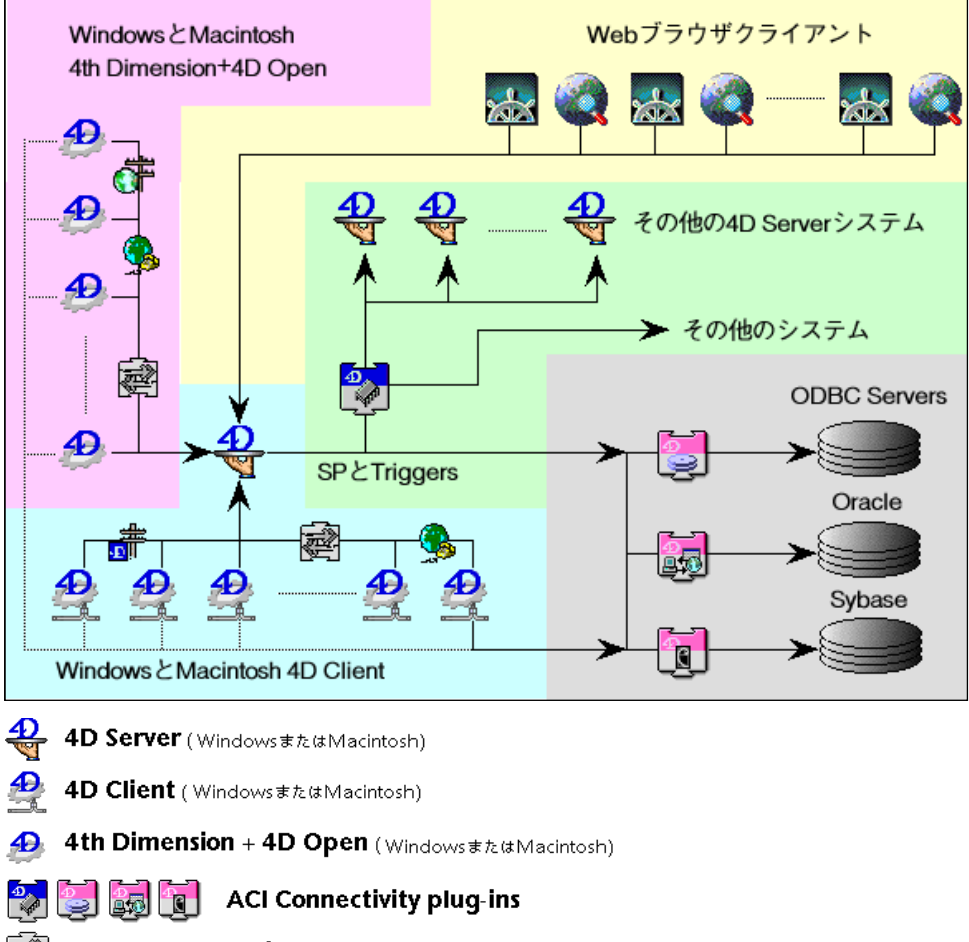

Network connections (TCP/IP, Novell's IPX/SPX, AppleTalk)

Œ **Apple Remote Access** 

 $\mathbf{C}_\delta$ 

**Remote Access Windows connections** 

<span id="page-11-0"></span> $\overline{4D}$  Server

4D Server **The Server** 

4D Server  $\overline{v}$ 

4D Server 2

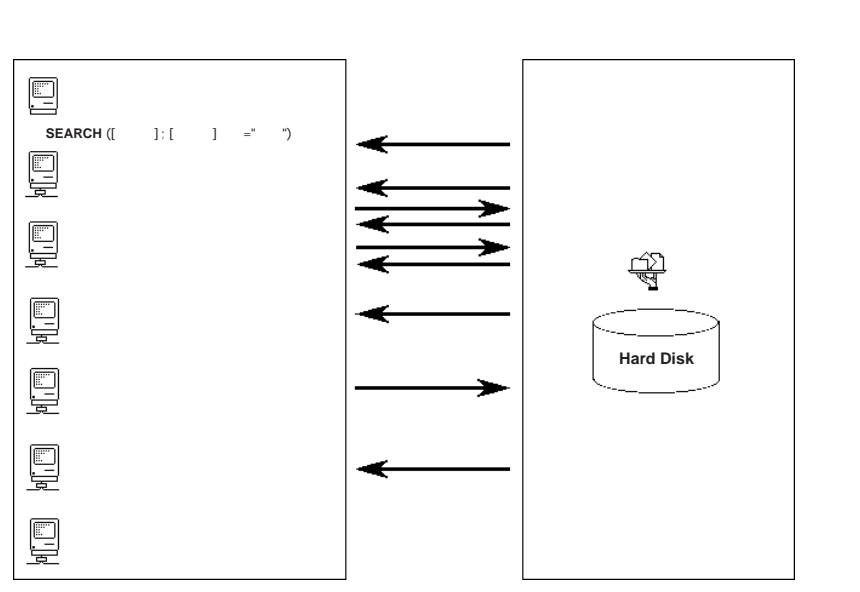

 $\alpha$  and  $\alpha$  and  $\alpha$ 

 $1$ 

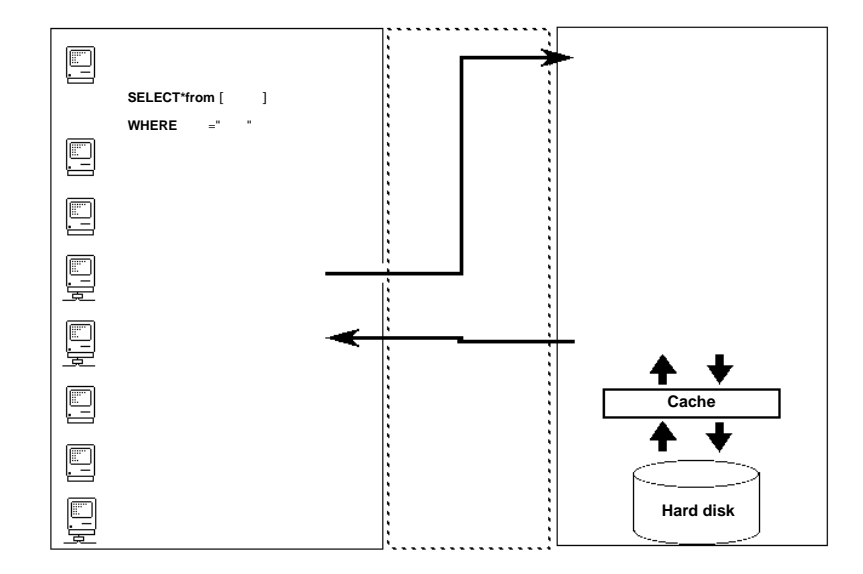

 $\alpha$  and  $\alpha$ 

 $\frac{1}{1}$ 

 $2$ 

ーバソフトウェアは2つの異なる製品であり、互いに"話し合う"ためにはコミニュケー 4D Server 4D Server 4D Client

1つ  $1$ 

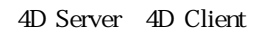

4D Server

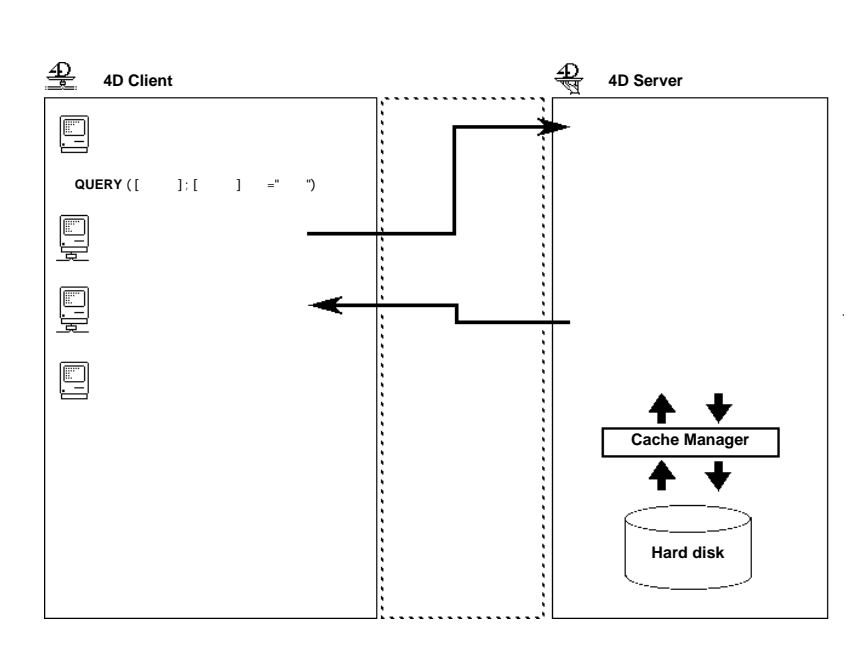

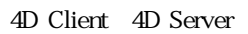

4D Client

4D Client 4D Server

 $\mu$  ,  $\mu$ 4D Client 4D Server

 $4D$  Server

 $4D$  Server

4D Server:

4D Server

4D Server 4D Client  $\overline{4D}$  Server

4D Client 4D Server 4D Server 4D Server

4D Client

4D Server

4D Client 4D Server

4D Client 4D Server

4D Client 4D Server 4D Server

 $4D$  Client

 $\lbrack$   $\lbrack$   $\lbrack$   $\lbrack$   $\lbrack$   $\lbrack$ 

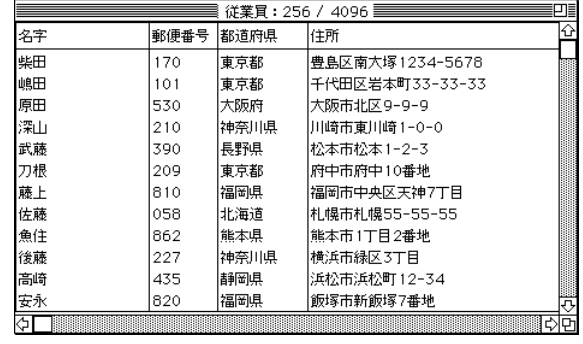

 $4$  12 4D

Server 12<br>  $\frac{4D \text{ Server}}{4D \text{ Server}}$ 

4D Server

17

<span id="page-18-0"></span>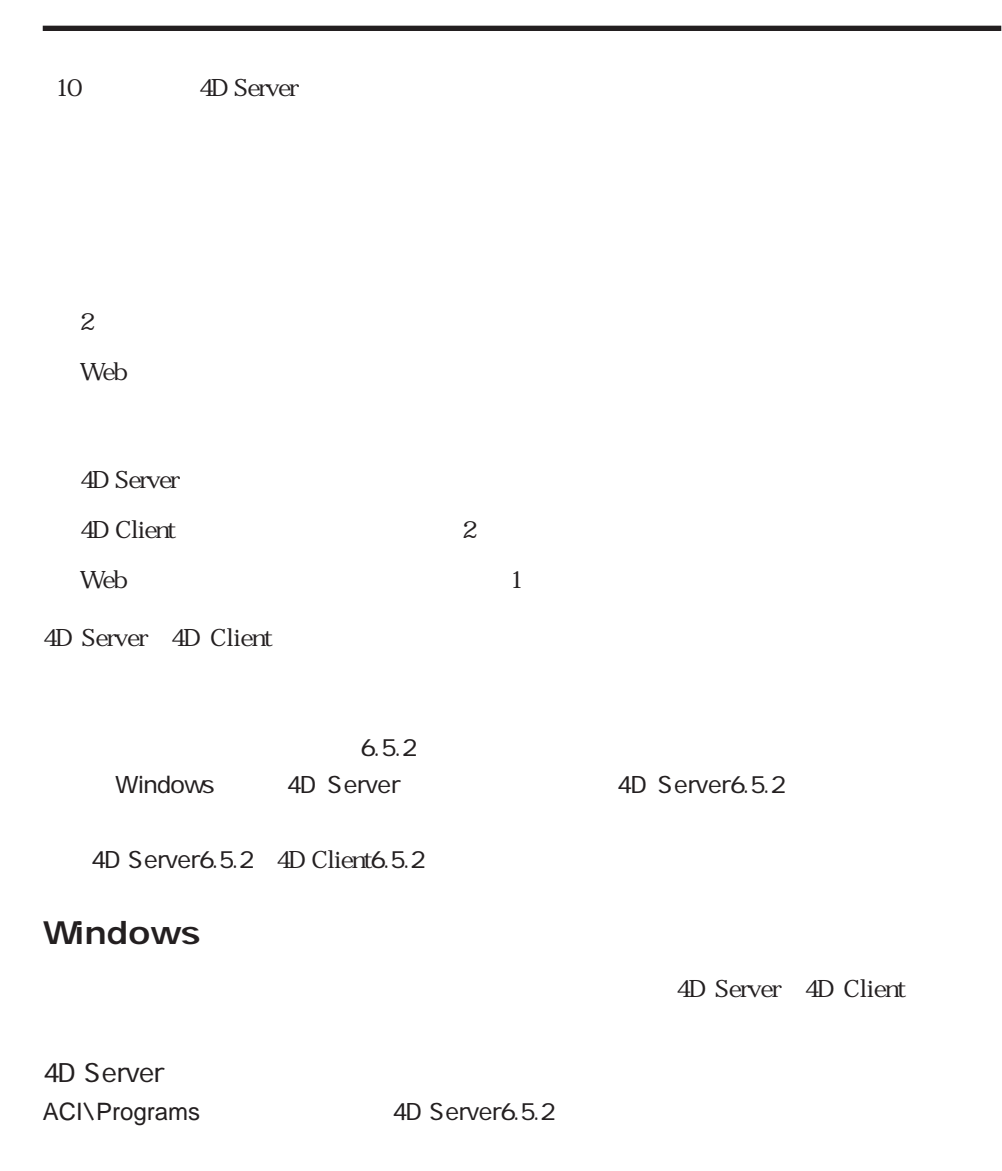

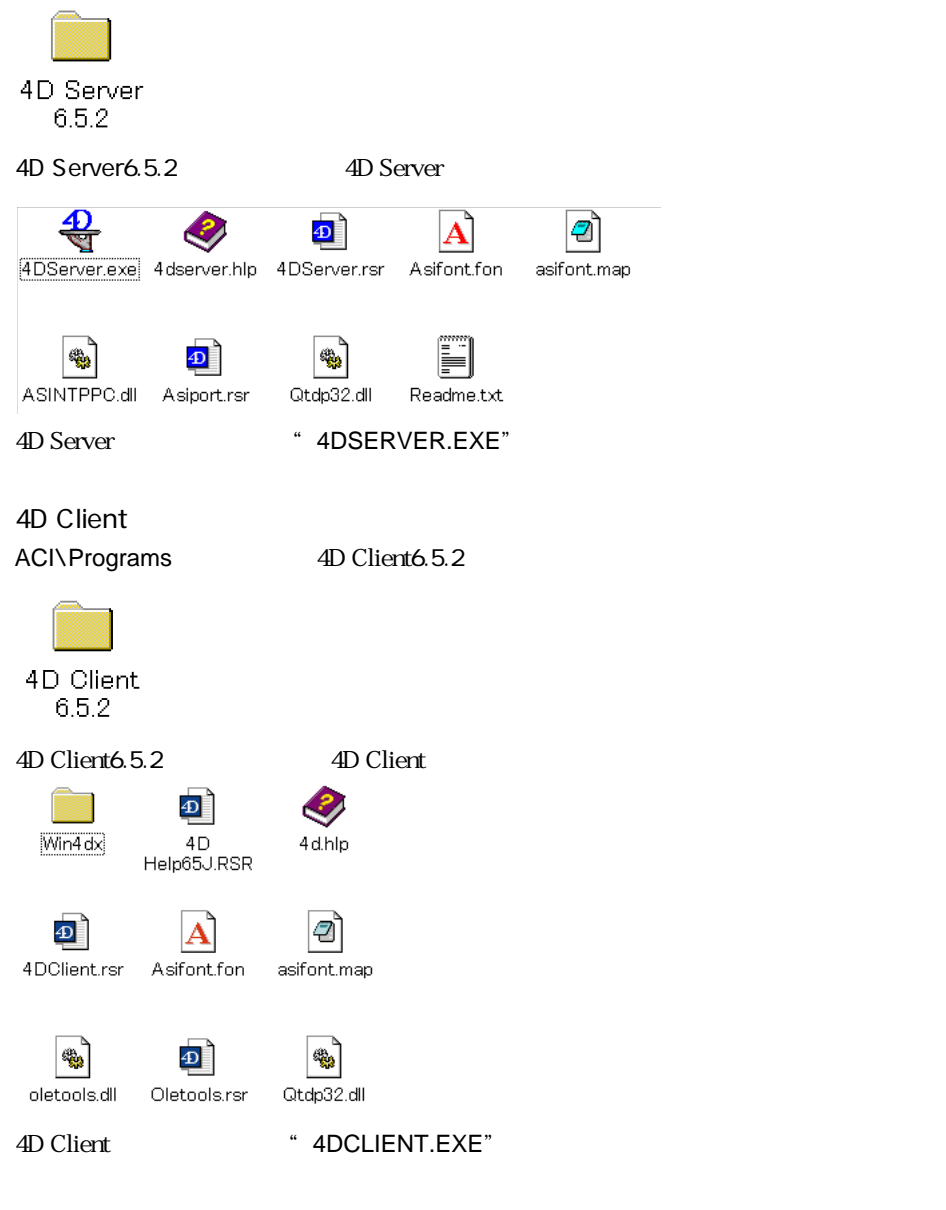

 $4D$ 

4D Server 4D Client

経由で通信できるようになります。ネットワークコンポーネントはアクティブなWindows

ACIXNetwork ACIXNetwork

#### 4Dncadsp.dll AppleTalk

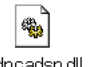

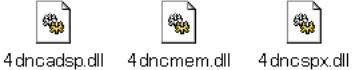

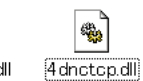

鳓

4Dncspx.dll Novell IPX/SPX

4Dnctcp.dll TCP/IP

 $4D$  Server

 $\mathbf 1$ 

# Macintosh

4D Server 4D Client

#### 4D Server

4D Server 6.5.2 4D Server 6.5.2 ACI<sup>T</sup>:

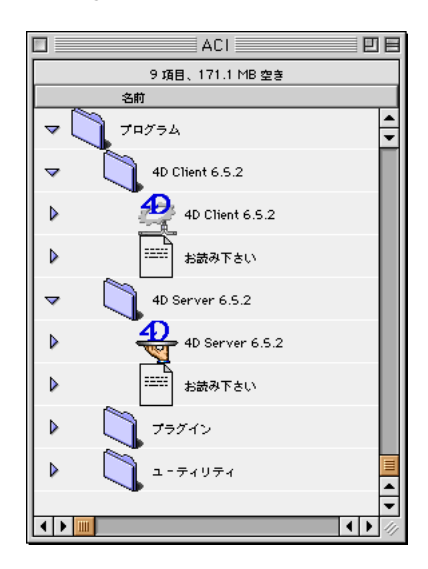

4D Client

4D Client 6.5.2 4D Client 6.5.2 ACI :

Macintosh 4D Server 4D Client

 $1$ 

使用するネットワークプロトコルがわからない場合には、『4D Server ネットワークコンポ

4D Server 4D Client

**ACI Product Line** 

<span id="page-22-0"></span>2D Client Web 4D Server 4D Client 4D Server 1. 4D Server 2008 2009 2009 4D Server Windows "4DSERVER.EXE" Macintosh 
"4D Server 6.5.2"

「データベースを開く...」 サイズ・データ こうしょうかん こうしょうかん

 $|?|x|$ どのデータベースを開きますか... ファイルの場所(L): 36.5 ファイル名(<u>N</u>): 開 $<\underline{\odot}$ ファイルの種類(I): すべてのファイル (\*.4DB;\*.4DC)  $\overline{\phantom{a}}$ 終了 新規...

Windows

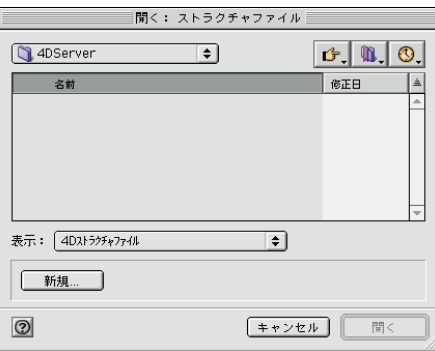

Macintosh

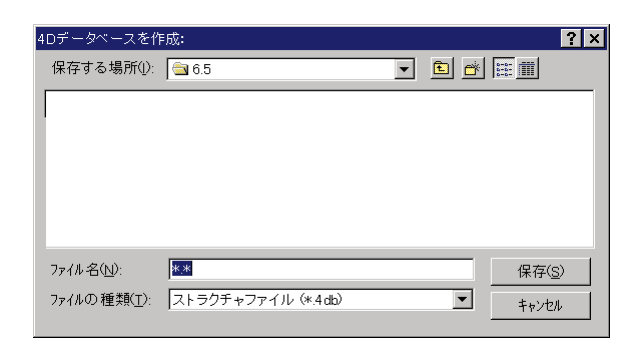

2.  $\blacksquare$ 

#### Windows

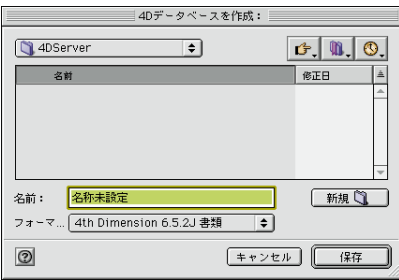

Macintosh

 $3.$  $\mathcal{C}$  "

 $4.$ 

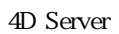

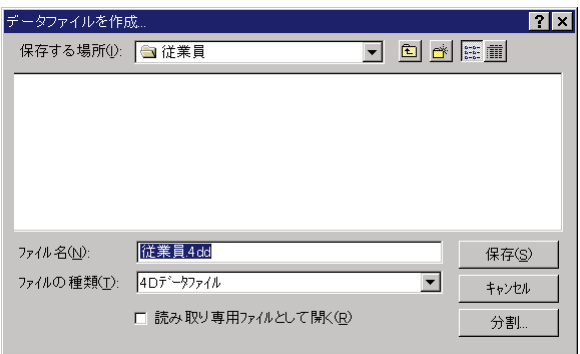

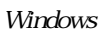

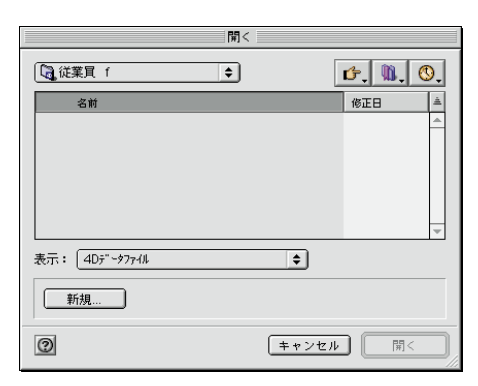

Macintosh

#### 4D Server

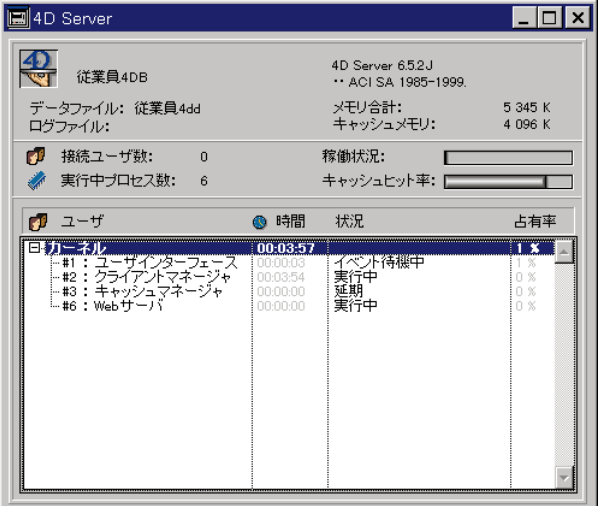

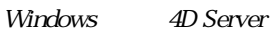

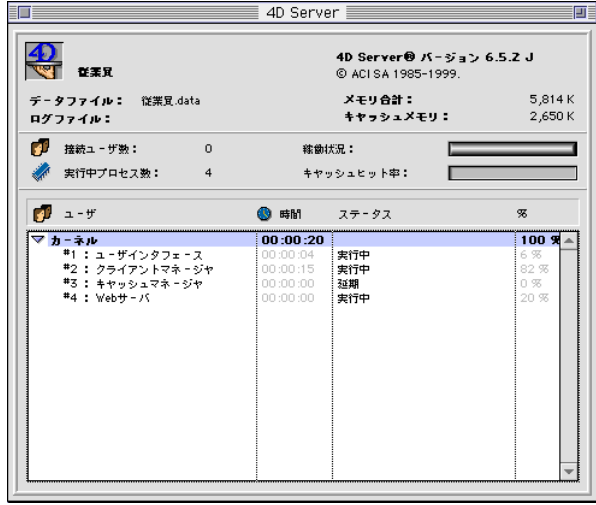

Macintosh 4D Server

4D Server 2008

 $4$ Web the set of the set of the set of the set of the set of the set of the set of the set of the set of the set

4D Server

TCP/IP Novell IPX/SPX AppleTalk Windows Macintosh 4D Client  $\lambda$  Web 1 **On Web Connection** 

 $\overline{A}$ 

4D Client はちちょうしょう しんしゃ しんしゃ しんしゃ しんしゅう しんしゅう しんしゅう しんしゅう しんしゅう しんしゅう しんしゅう しんしゅう しんしゅう しんしゅう しんしゅう

4D Client

# <span id="page-26-0"></span>**4D Client**

4D Server 4D Client

#### 4D Server(1) Server(1) Server(1) and the Server(1) server(1) and the Server(1) server(1) and the Server(1) server(1) and the Server(1) server(1) and the Server(1) server(1) and the Server(1) server(1) and the Server(1) ser

1. 4D Client

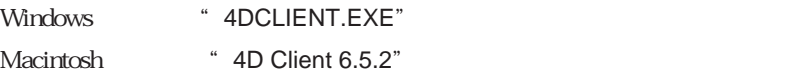

Windows Macintosh

 $\frac{1}{\sqrt{2}}$ 

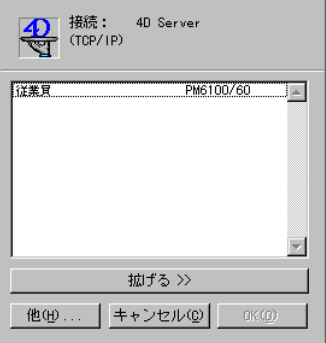

Windows TCP/IP

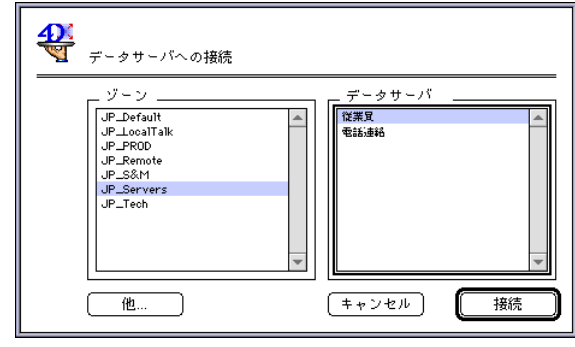

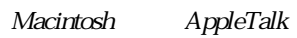

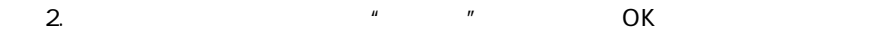

Tips: 4D Server

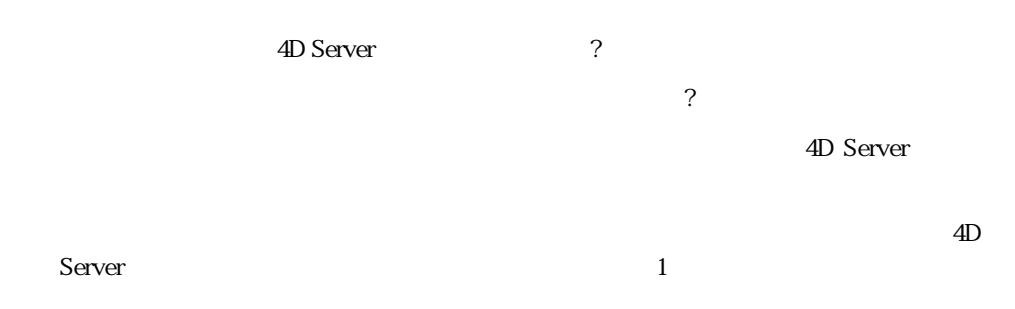

 $\mathbf 1$ 

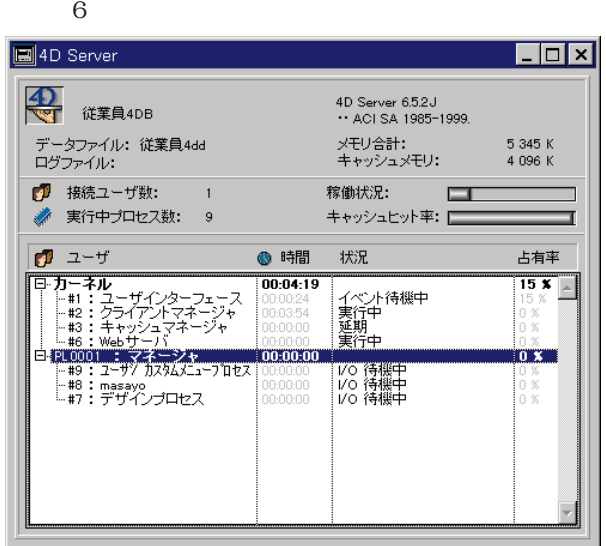

4 4D Server 4D Server 200

 $\mathbf 2$ 

**Windows** Macintosh

**Windows Macintosh** 

4th Dimension

<span id="page-29-0"></span>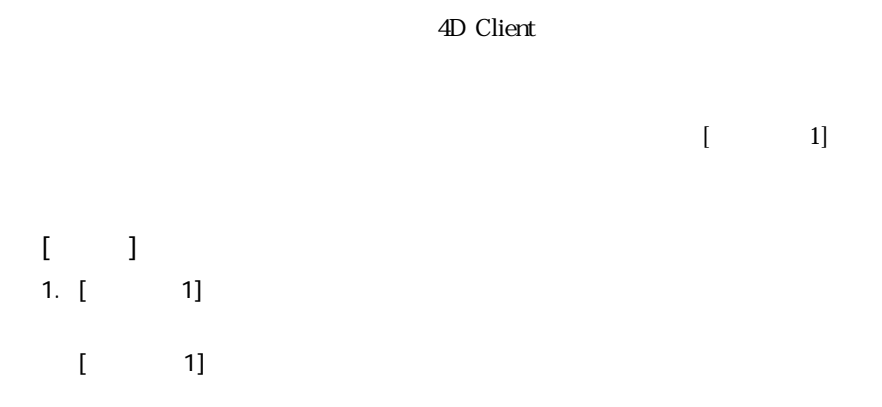

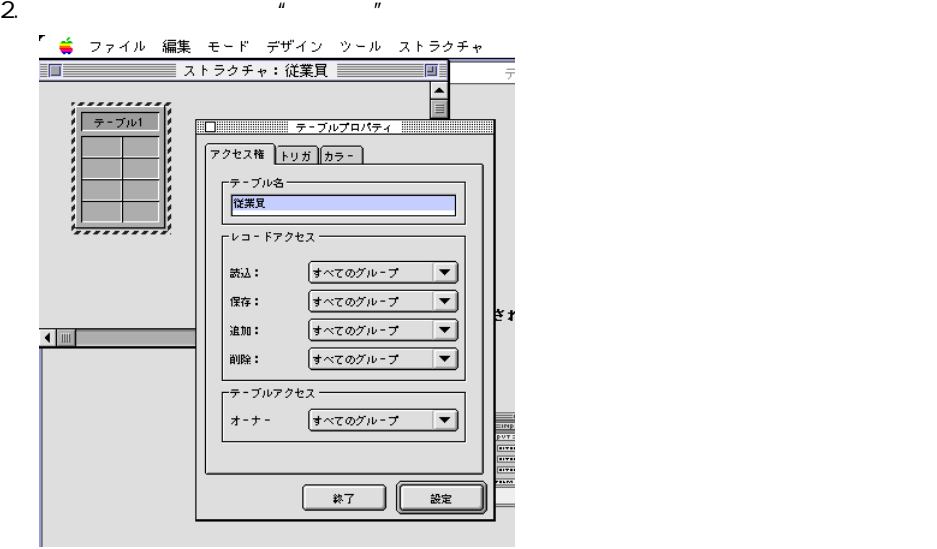

 $3. [1]$ 

 $[$  ( )  $]$ 

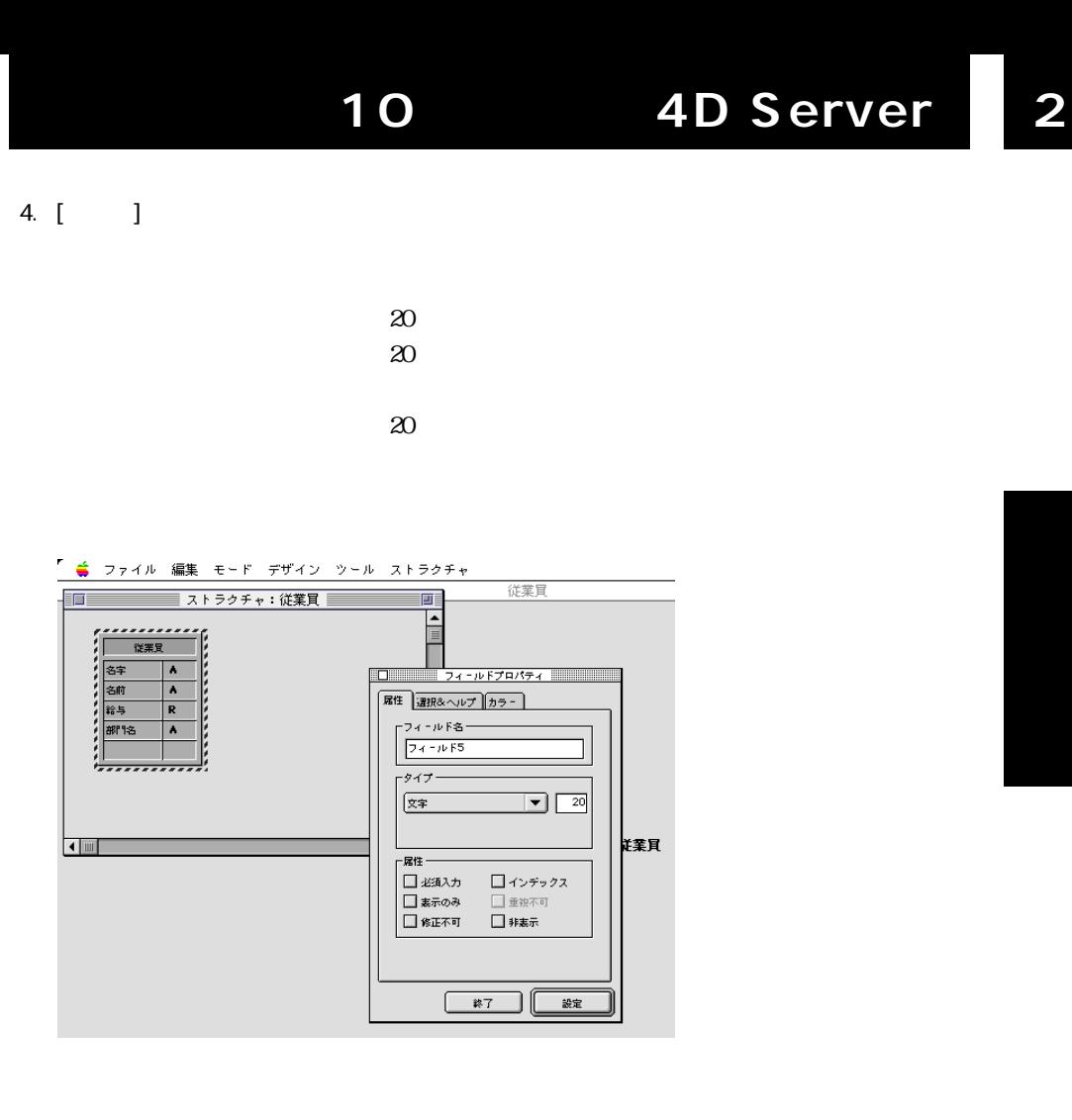

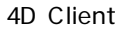

 $[$   $]$  $[$  ( )

4D Server

1.  $\blacksquare$ 

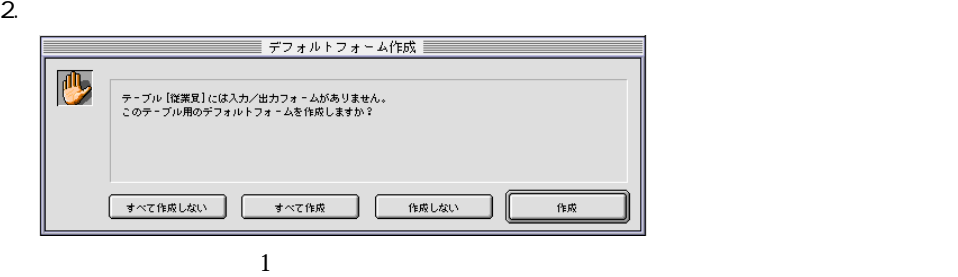

<span id="page-32-0"></span>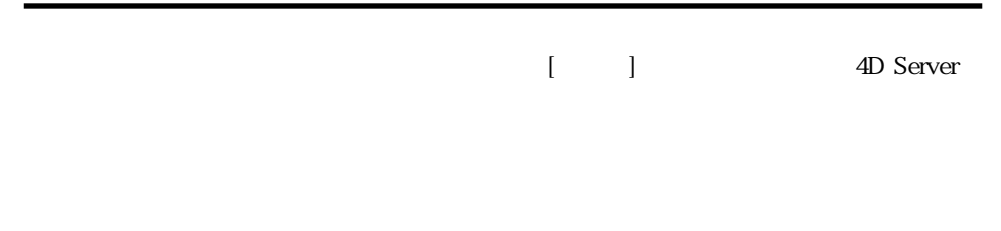

### 4D Server

 $4D$  Server

1.  $\blacksquare$ 

2.  $\blacksquare$ 

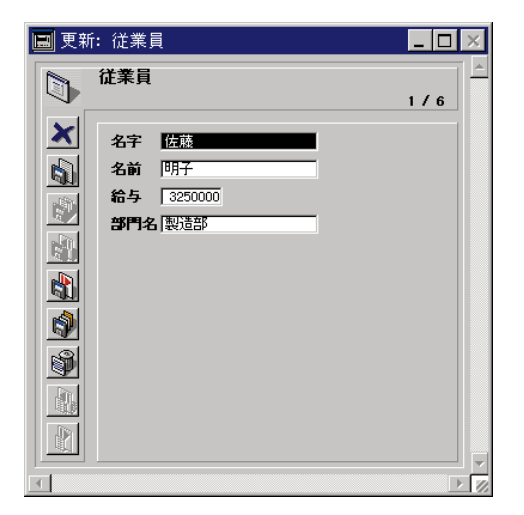

 $3.$ 

4.  $5$ 

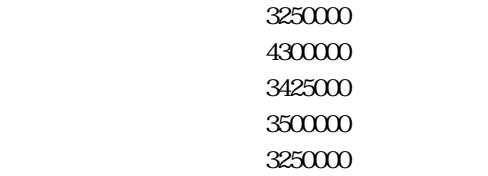

 $5.$ 

 $6.6$ 

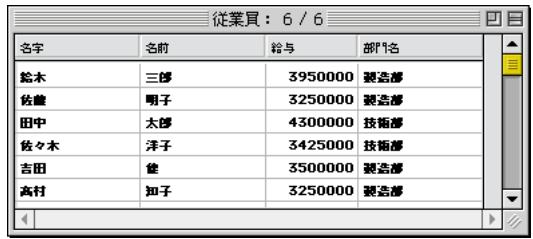

Client サーバマシンに使われます。<br>サーバマンには、今追加したレコードがあります。

 $\sim$  2 4D

 $[$  ( )  $\mu$  and  $\mu$ 

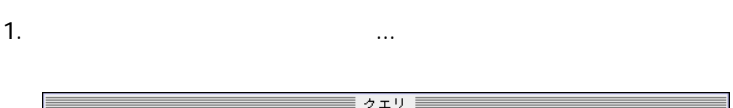

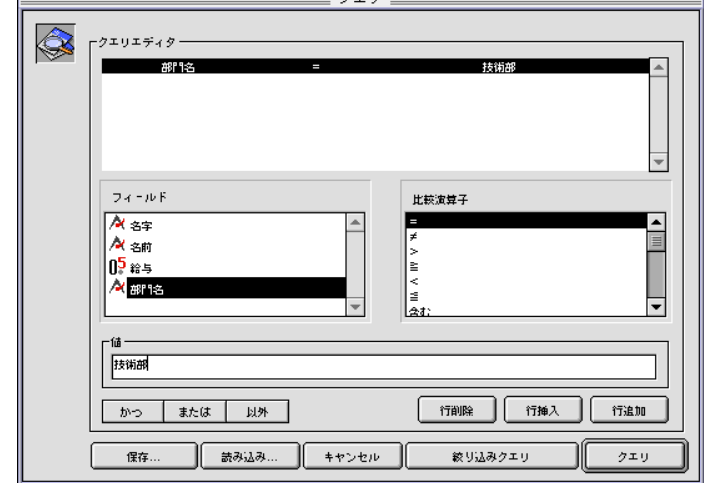

 $2.$   $\blacksquare$ 

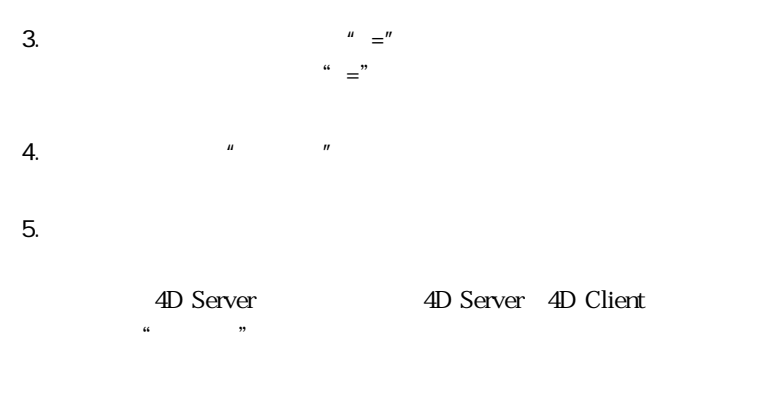

 $6.$ 

1.  $\blacksquare$ 

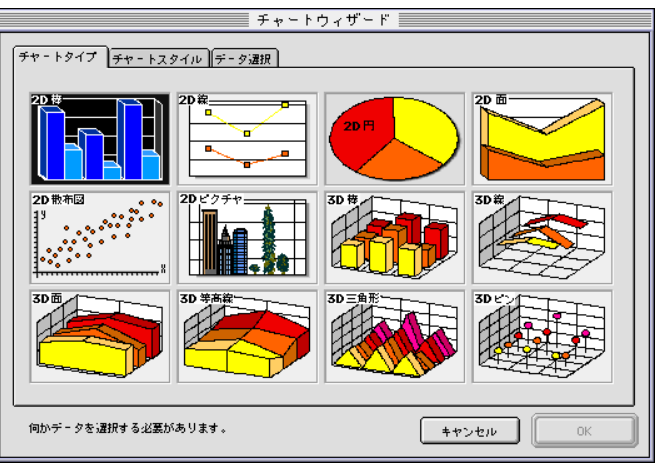

 $\frac{3}{3}$ 

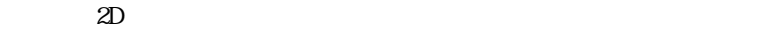

2.  $\blacksquare$ 

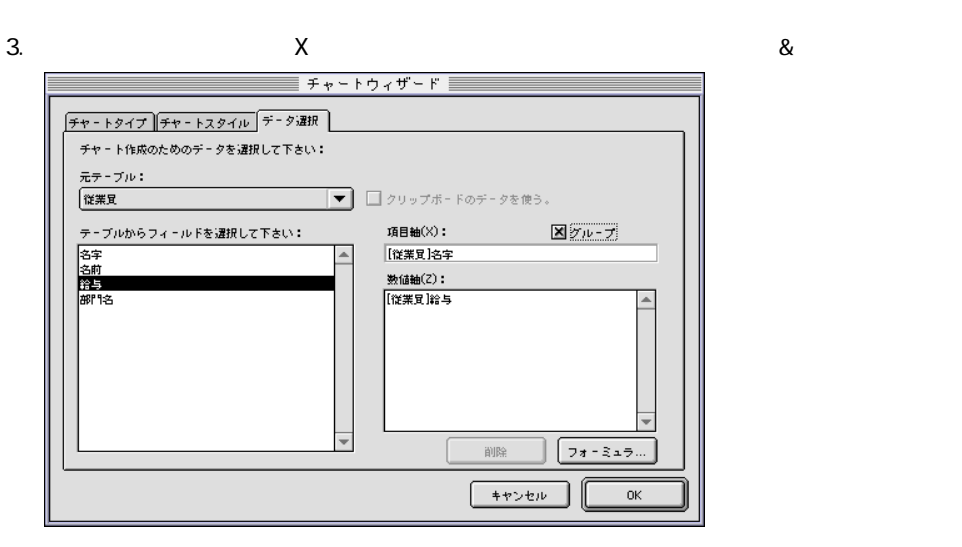
$4.$   $Z$ 

5. OK

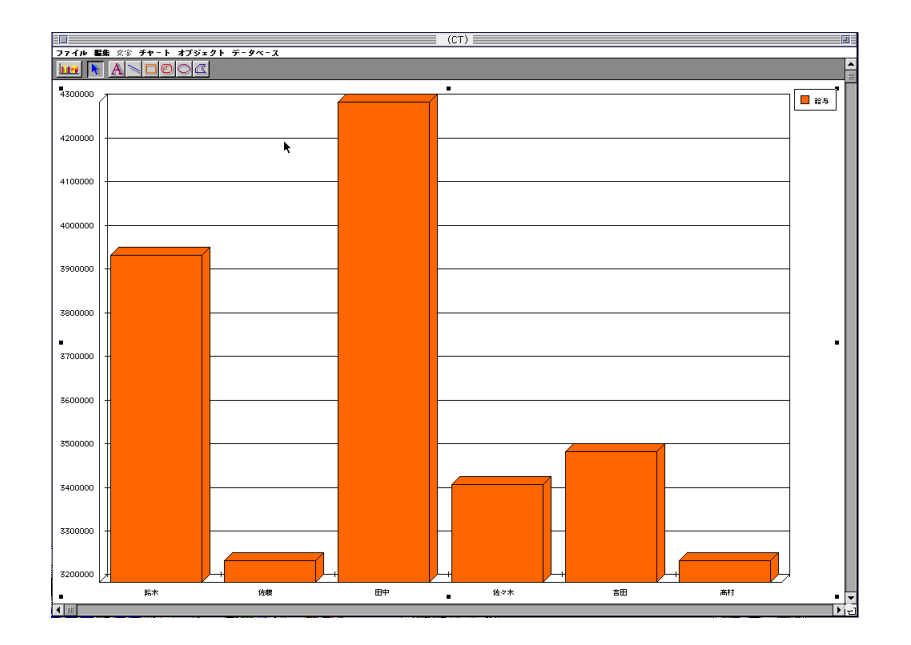

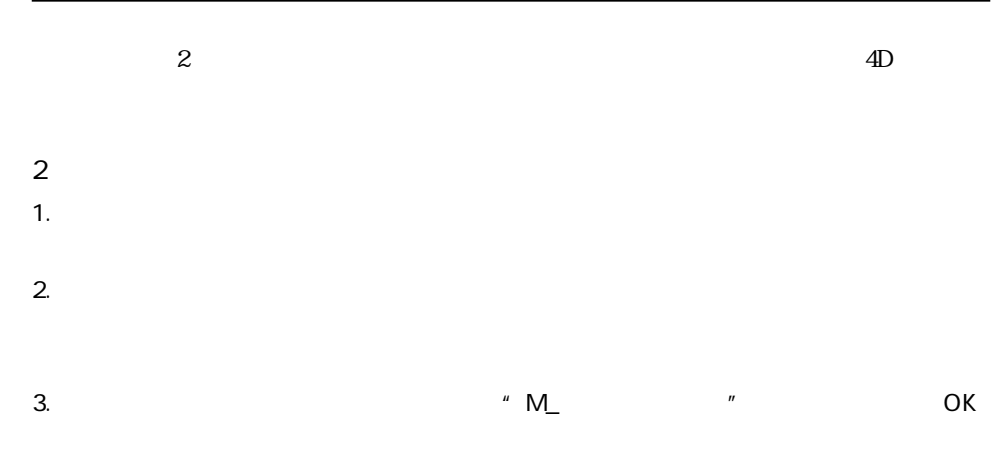

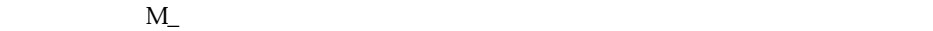

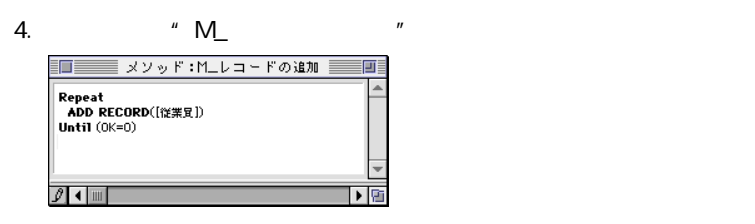

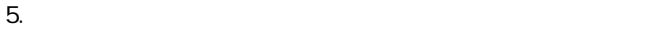

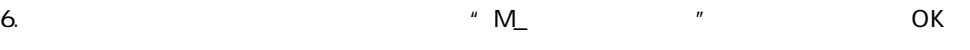

 $M_{-}$ 

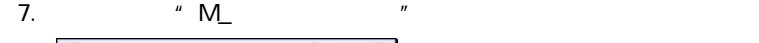

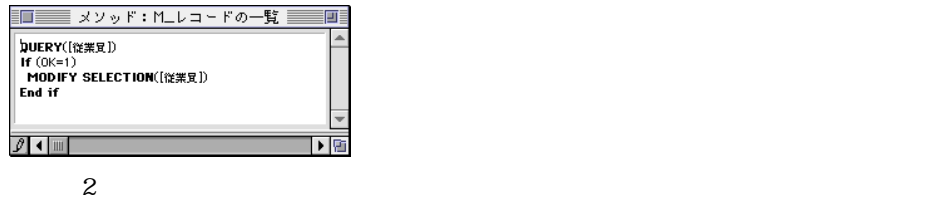

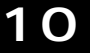

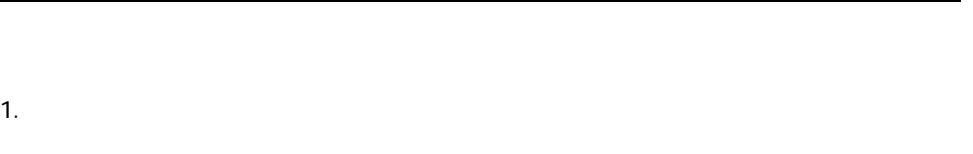

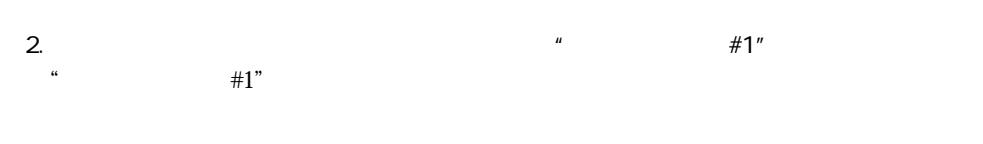

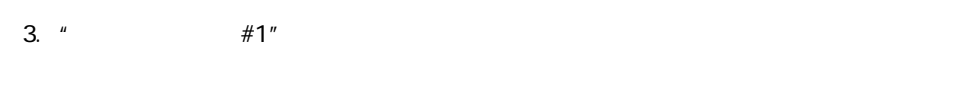

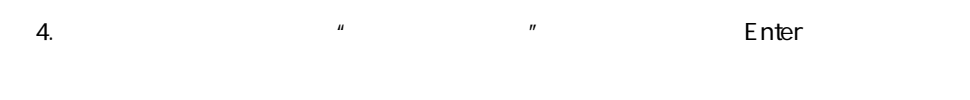

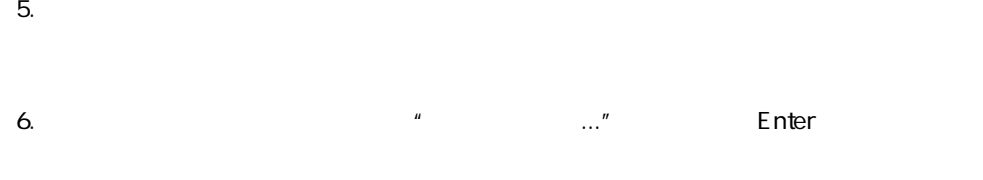

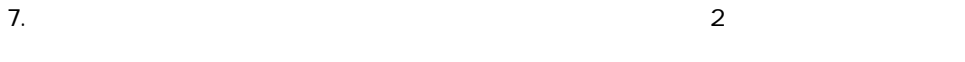

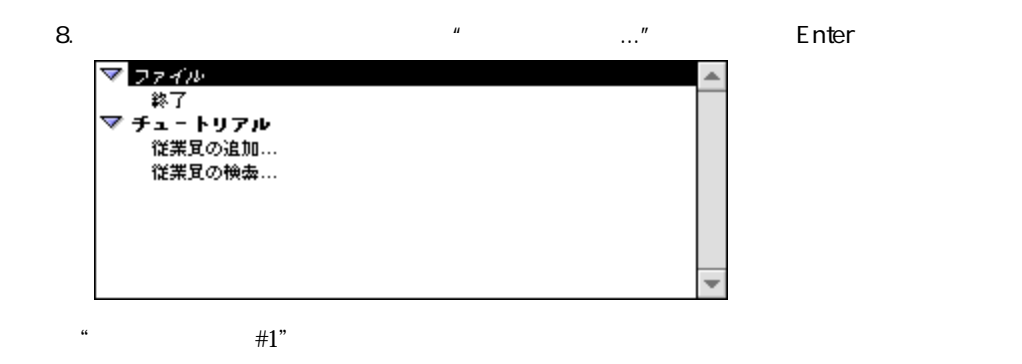

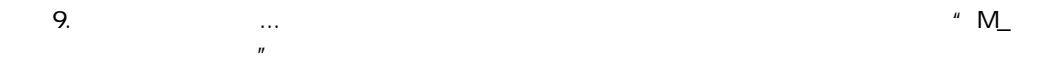

 $\#1"$  $\blacktriangledown$  224W 終了 ▽ チュートリアル 従業員の追加... MLレコードの追加 MLレコードの一覧 従業員の検索...

 $\mathbb{R}^n$ 

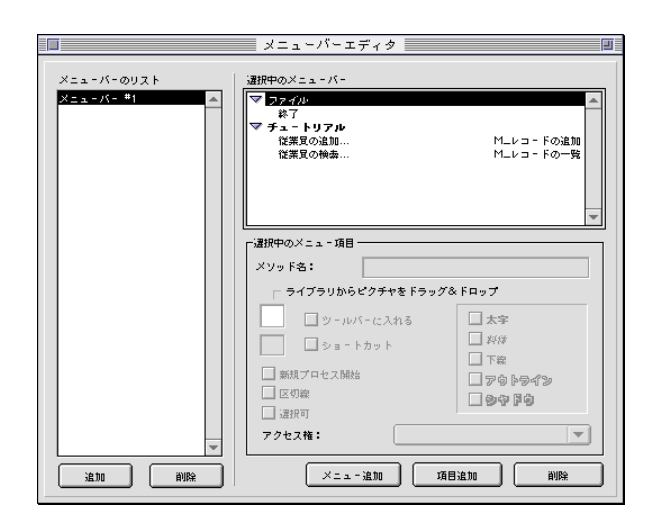

11.  $\blacksquare$ 

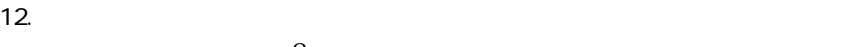

 $\sim$  3

 $13.$ 

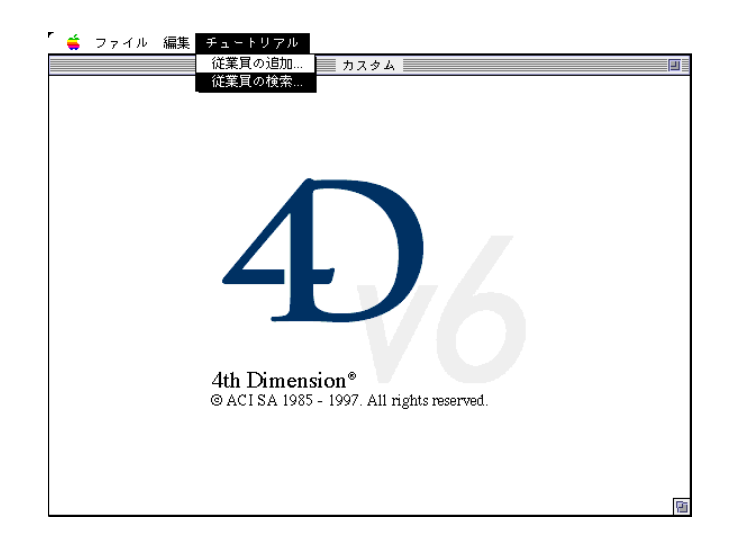

例えば、「チュートリアル」メニューから「従業員の検索...」を選択すると、クエリエデ

 $\overline{2}$ 

4D Server

ー<br>Windows Macintosh

Macintosh

ている場合(ここで行っているように)、このサーバデータベースをそのままWindows上

## Windows 4D Client

4D Server

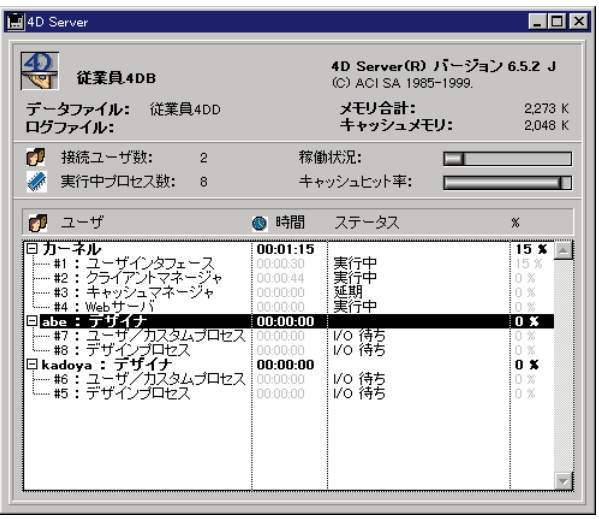

windows しゅうしょう しゅうしゅう しゅうしゅう しゅうしゅう しゅうしゅう しゅうしゅう しゅうしゅう しゅうしゅう

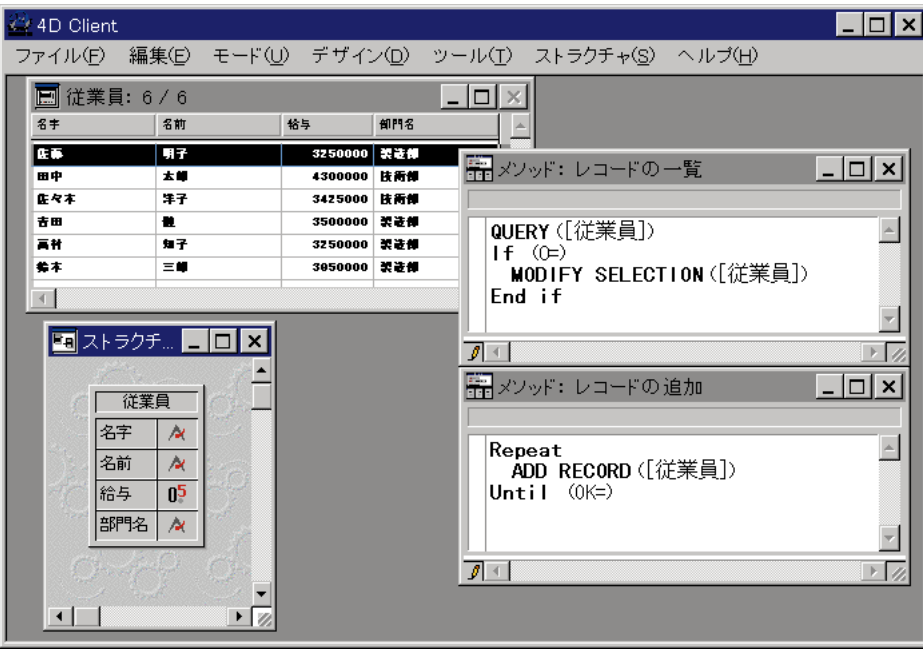

 $\overline{6}$  and  $\overline{2}$ 

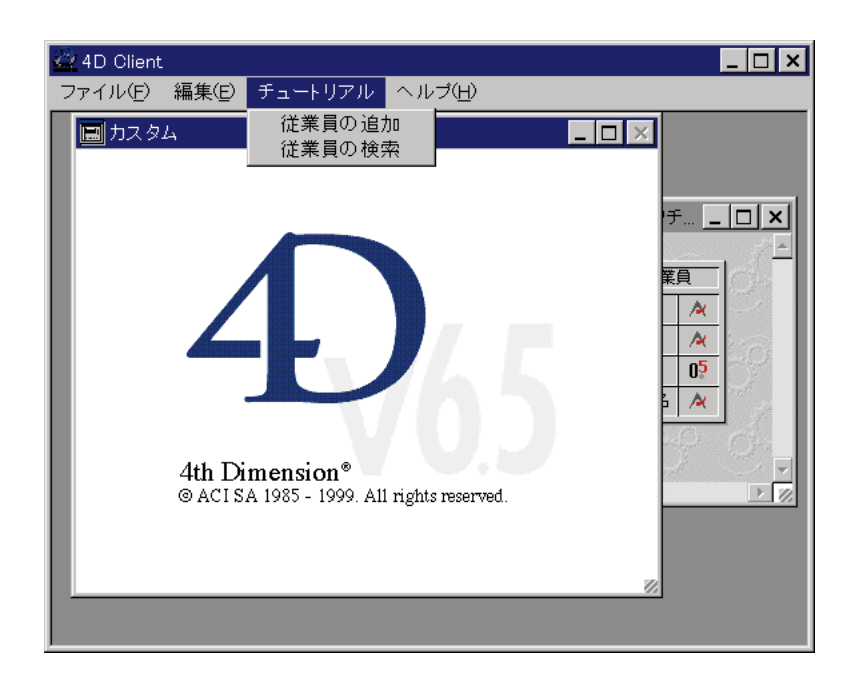

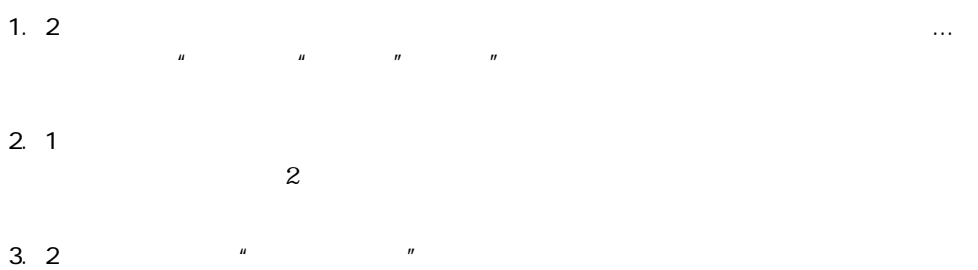

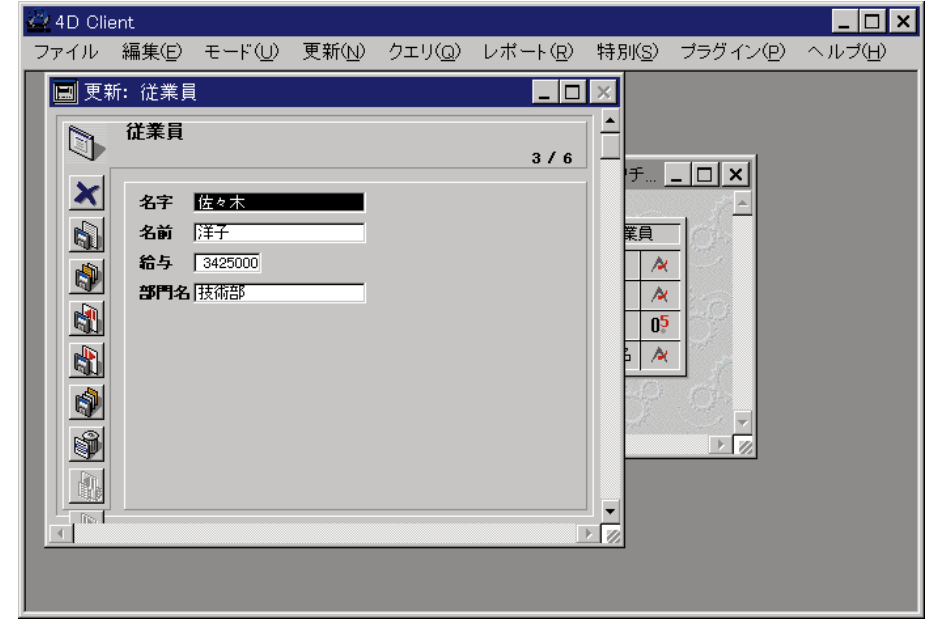

4. 1 4D Server

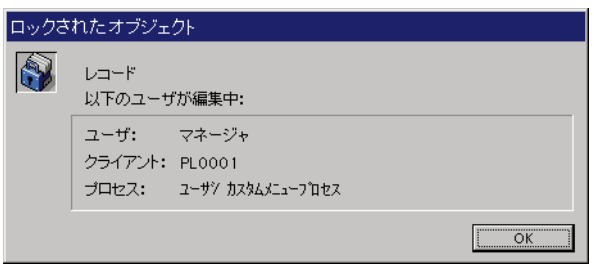

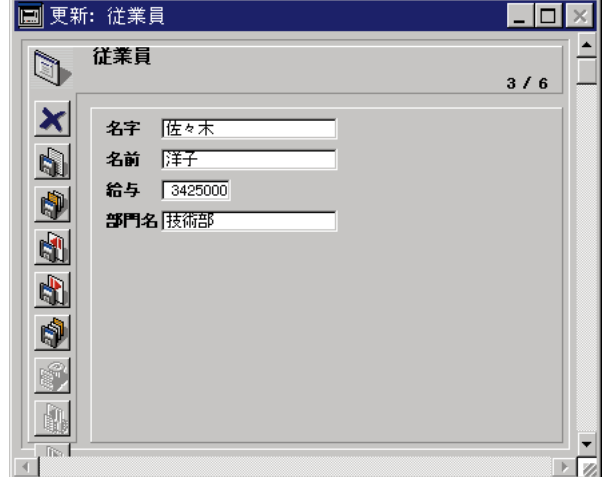

 $5.2$   $*$   $*$   $*$ 

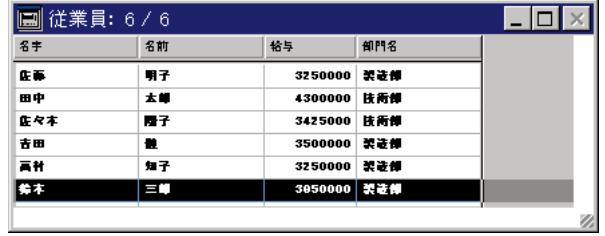

 $6.1$ 

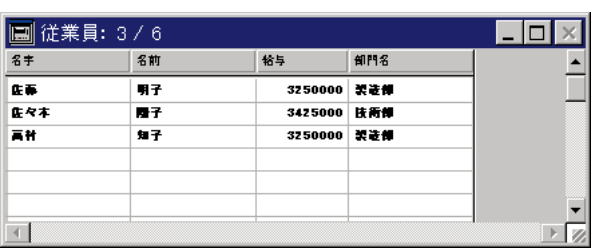

 $1$ 

10 4D Server 45

1. 1  $\blacksquare$ 

## $2 \quad 2$

### $3.1$

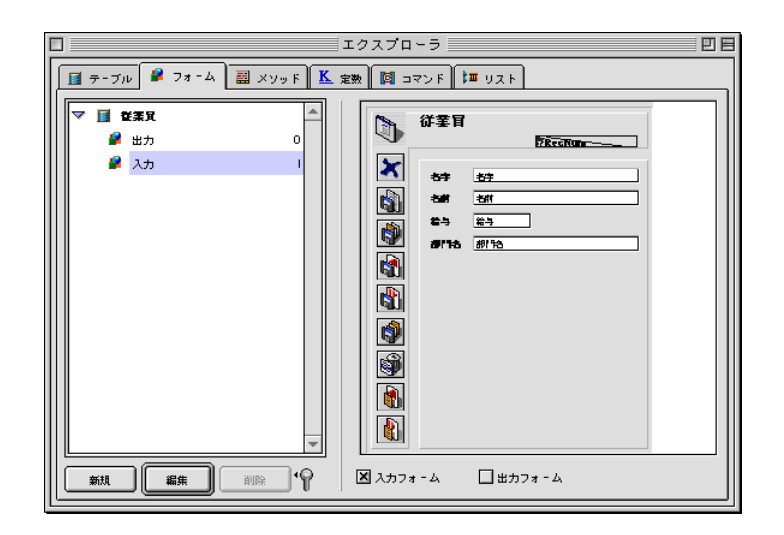

 $4.$ 

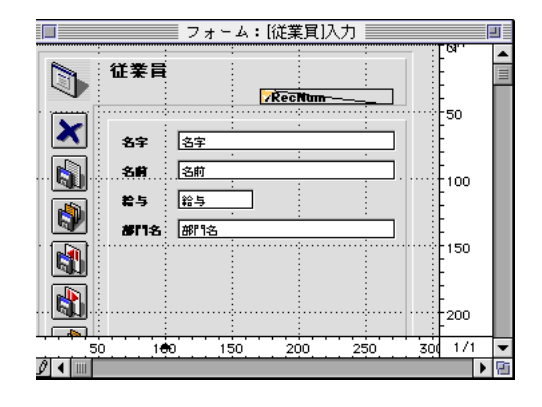

 $5.2$ 

1 and 20 Server

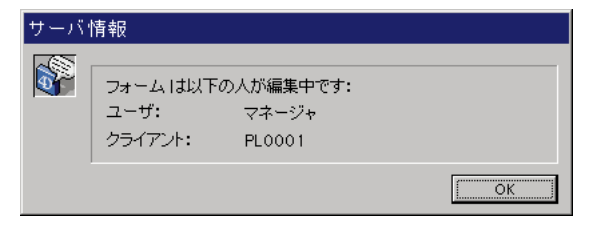

 $\sim$  2

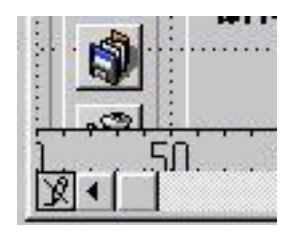

6. 1番目のマシンで、"名字"フィールドの左側にある"名字"ラベルを選択する。

 $\times$ 

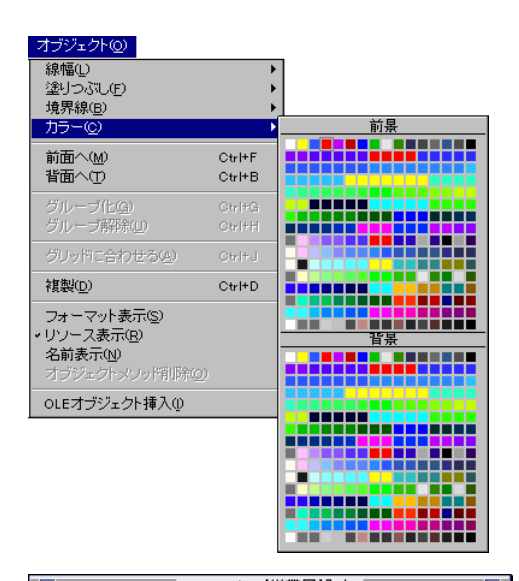

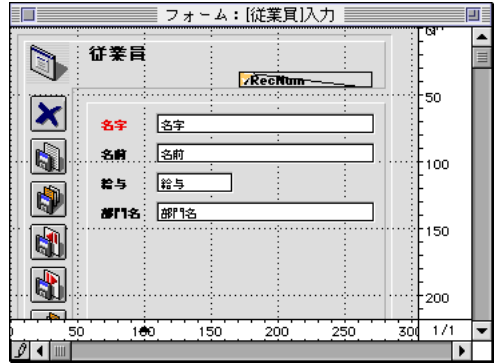

 $7.$ 

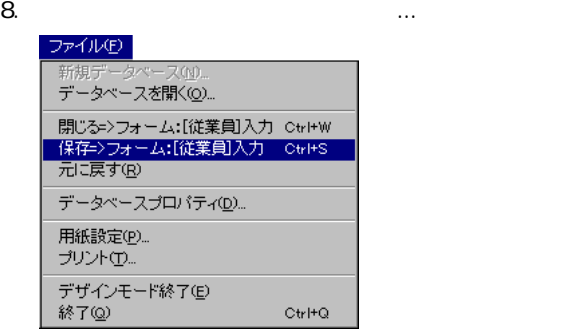

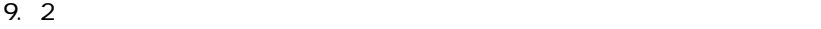

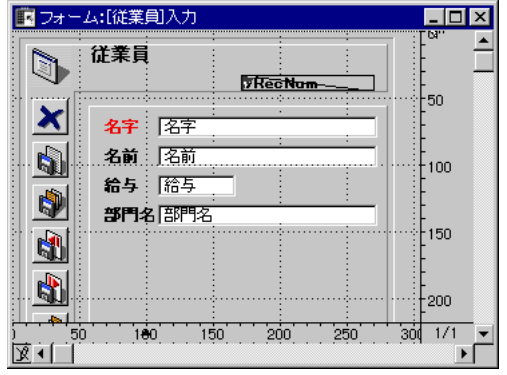

 $\frac{1}{1}$ 

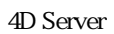

### 4D Server 4D Client

1. 2 $\blacksquare$ 

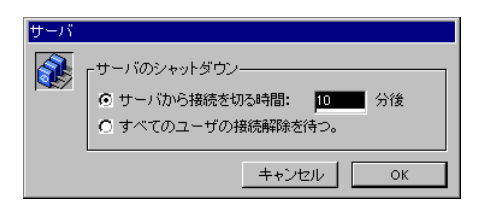

2. OK

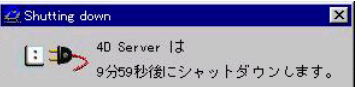

Windows

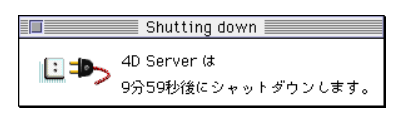

Macintosh

3. the contract of the contract of the contract of the contract of the contract of the contract of the contract of the contract of the contract of the contract of the contract of the contract of the contract of the contrac  $9$  $\sim$  2  $3$ 4D Server Web  $\mathbf 1$ 

 $2$ 

 $\mu$   $\sigma$ 

## **4D Server** Web

- 1. **4D Server**
- 2.  $\frac{u}{x}$   $\frac{v}{x}$
- 3. 4D Client

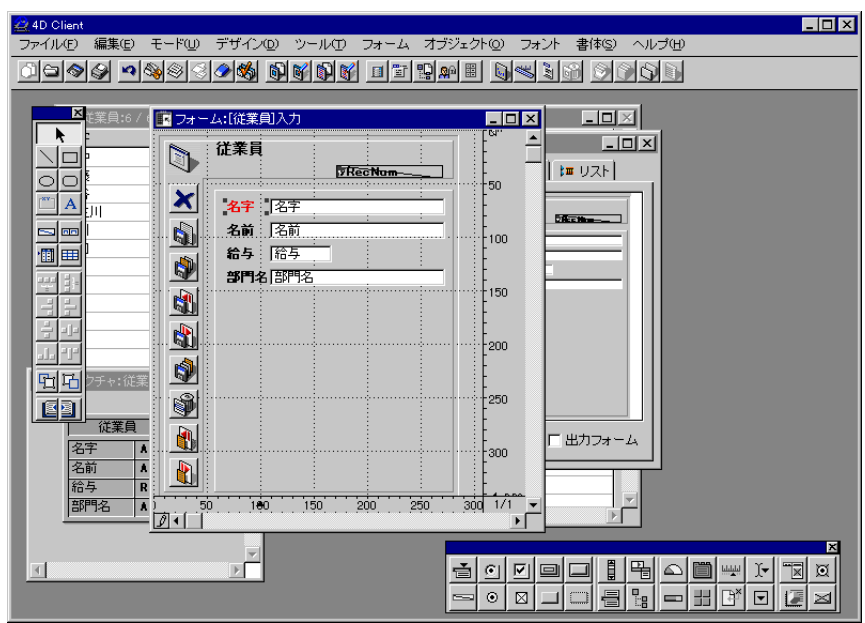

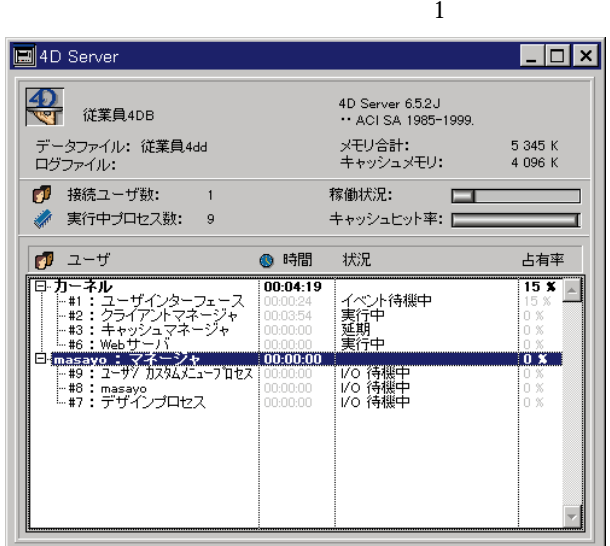

- 4. 
Web Web Netscape Netscape NavigatorTM **NavigatorTM Explorer**
- 5. JRL URL IP

Enter

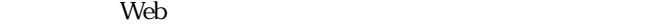

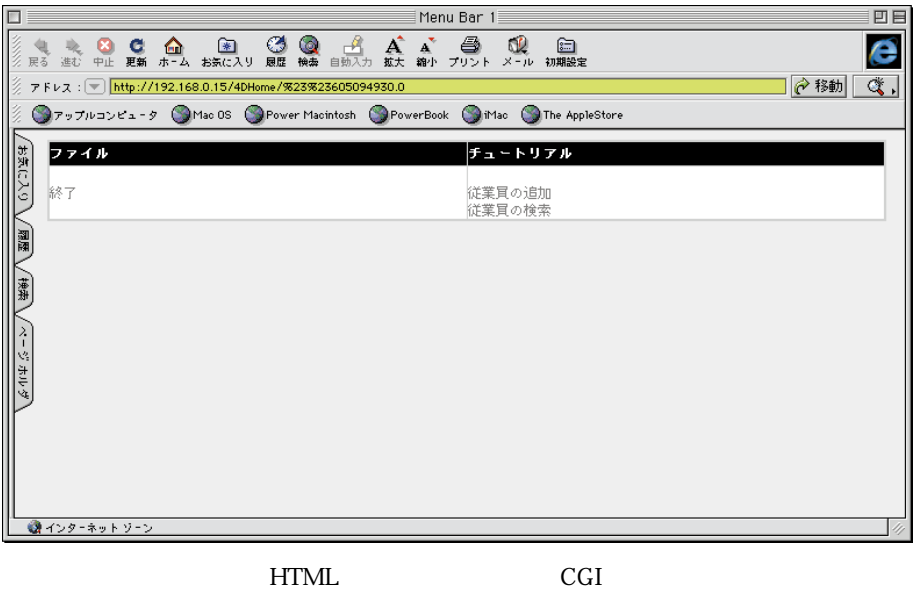

4D Server Web

 $W$ eb

6. Webブラウザ側で、"従業員の検索"をクリックする。

|                                  | 4D Server                               |                     | 凹目                   |  |  |
|----------------------------------|-----------------------------------------|---------------------|----------------------|--|--|
| 登美異                              | 4D Server 6.5.2J<br>C ACI SA 1985-1999. |                     |                      |  |  |
| ・従業量 data<br>データファイル:<br>ログファイル: |                                         | メモリ合計:<br>キヤッシュメモリ: | 47 397 K<br>22 222 K |  |  |
| ٦f<br>接続ユーザ数:<br>$\mathbf{1}$    |                                         | 稼働状況:               |                      |  |  |
| 実行中プロセス数:<br>5                   |                                         | キヤッシュヒット率:          |                      |  |  |
| $\mathbb{P}$ $x - y$             | ◎ 時間                                    | 状況                  | 占有率                  |  |  |
| ▽ カーネル                           | 00:00:04                                |                     | 1 %                  |  |  |
| #1 : ューザインターフェース                 | 100:00:00                               | 実行中                 | 1 %                  |  |  |
| #2 : クライアントマネージャ                 | $100:00:04$ :                           | 実行中                 | 0%                   |  |  |
| #3:キャッシュマネージャー                   | 100:00:00   延期                          |                     | 0.96                 |  |  |
| #4 : Webサ-バ<br>マ Vebクライアント       | 100:00:00<br>00:00:00                   | 実行中                 | 0%<br>0%             |  |  |
| #6: Web接続番号 605094930            | 100:00:00                               | フラグ待様中              | 0%                   |  |  |
|                                  |                                         |                     |                      |  |  |
|                                  |                                         |                     |                      |  |  |
|                                  |                                         |                     |                      |  |  |

Web

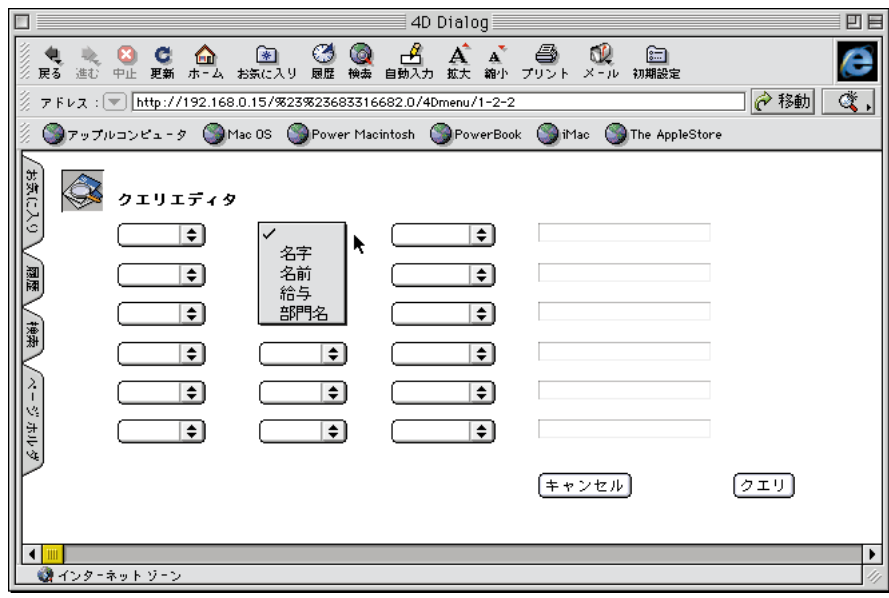

4D Server **HTML** 

7.  $\frac{u}{m}$   $\frac{u}{m}$   $\frac{u}{m}$ 

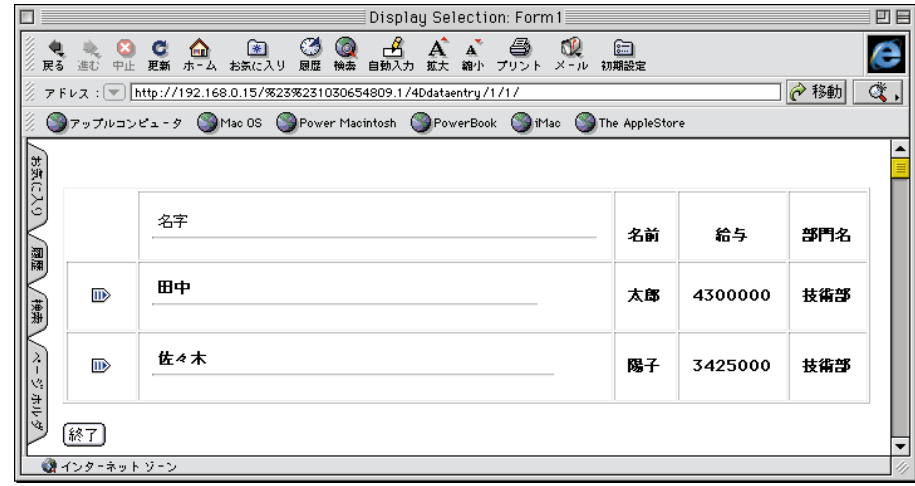

4D Server 4D Web

```
8. <del>Fig. 2. All and Participation</del> of the Research of the Participation of the Participation of the Participation of the Participation of the Participation of the Participation of the Participation of the Participation of 
    4D Client Web 4D Server
```
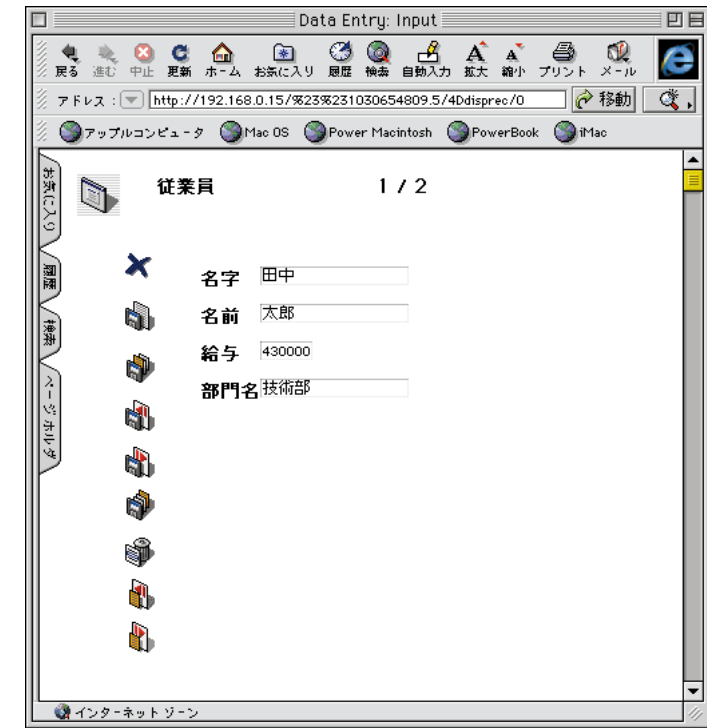

9. 名前を"次郎"に変更し、そのデータ入力を確定する。

 $10.$ 

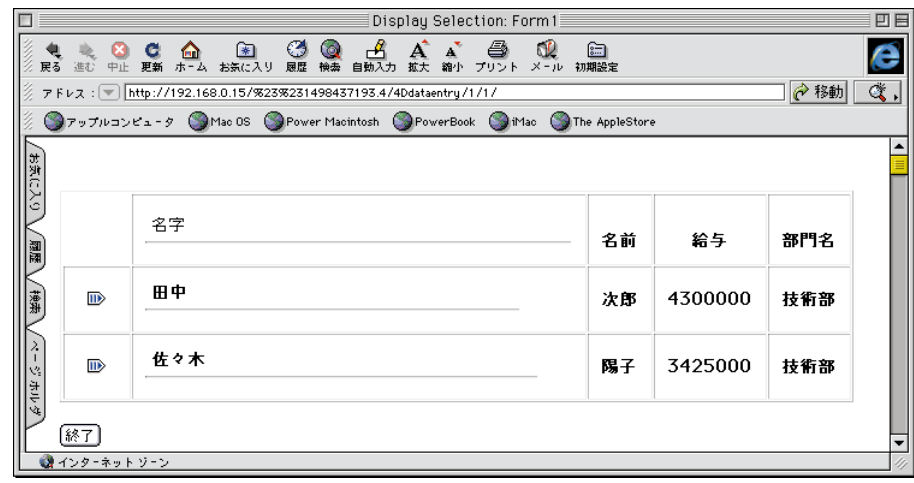

## 11. 4D Client

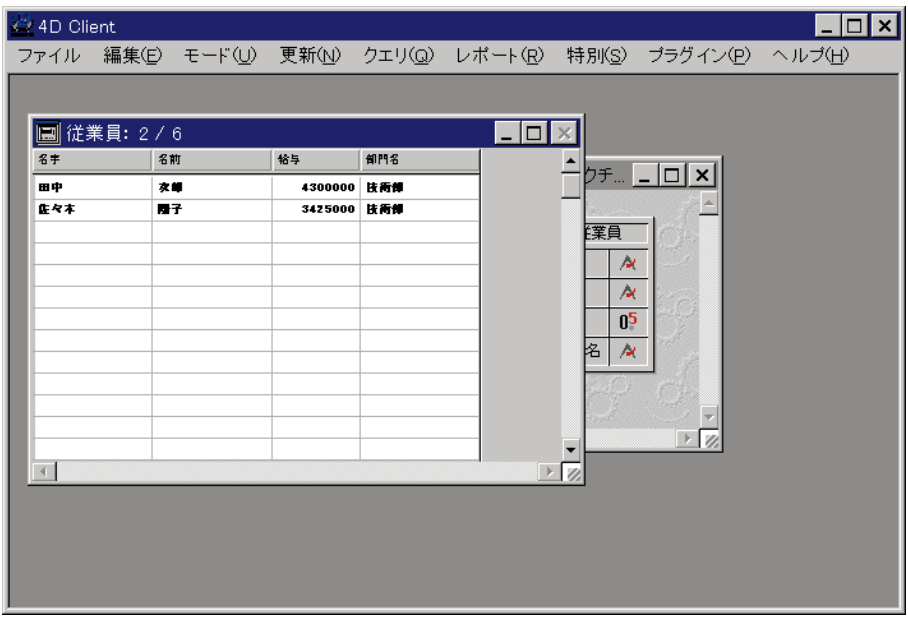

 $10$ 

4D Server

4D Server

Windows Macintosh 4D Client Web  $\frac{1}{3}$ Windows Macintosh Web 4th Dimension 4D Runtime 4D Server and the server that the server in the server server in the server of the server in the server in the server in the server in the server in the server in the server in the server in the server in the server in the 4D Server  $4D$ 4D 4th Dimension 4th Dimension 4D 4th Dimension 4D Server Web 4th Dimension

 $61$  Web  $61$ 

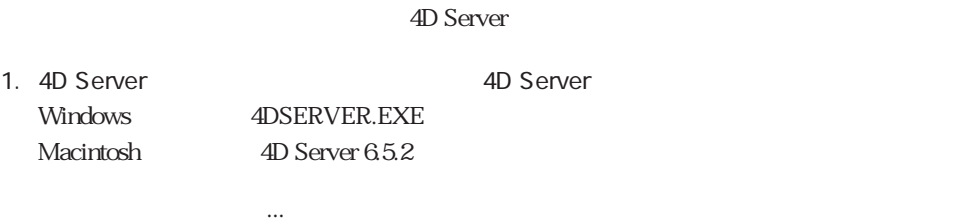

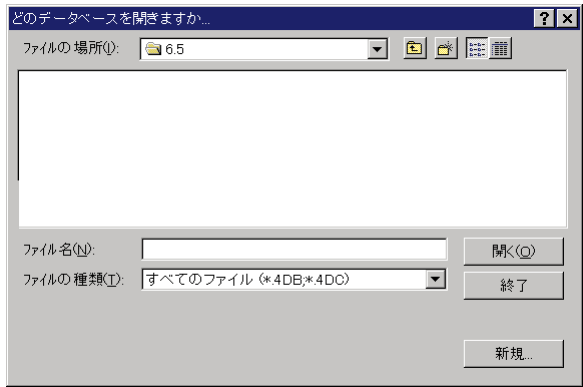

## Windows

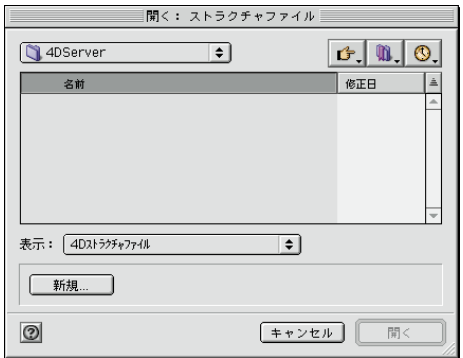

Macintosh

**3**

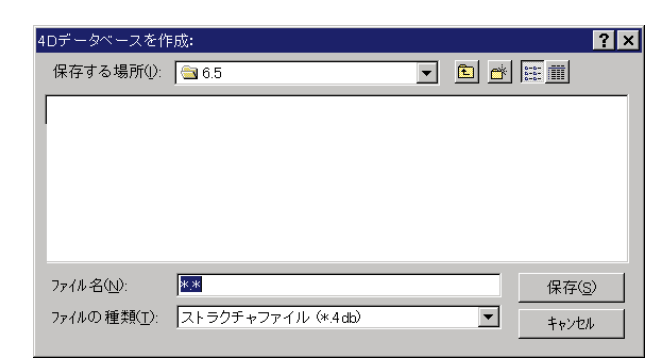

## Windows

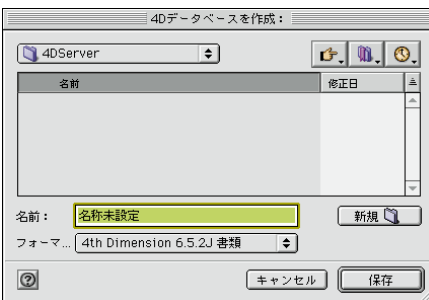

Macintosh

 $3.$ 

 $4.$ 

4D Server

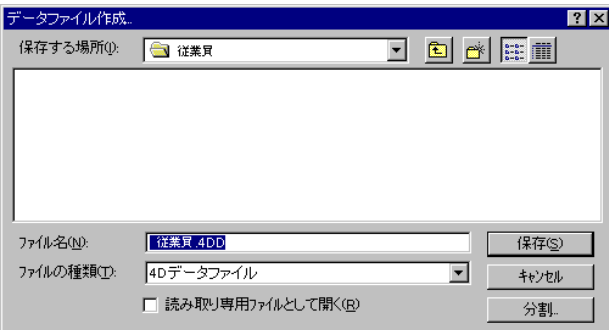

## Windows

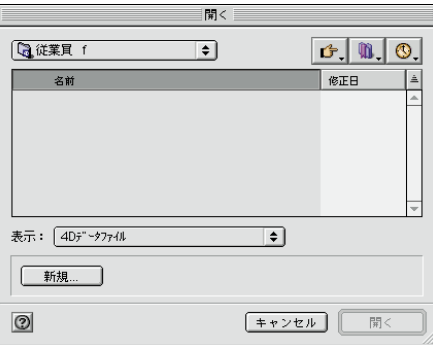

Macintosh

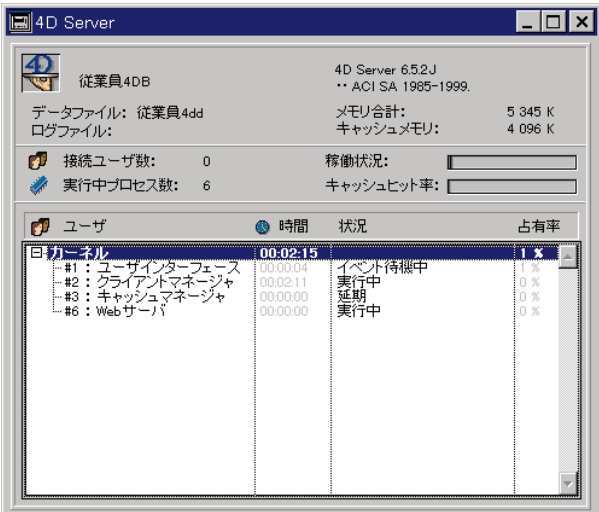

Windows 4D Server

|                                                                                 | 4D Server                                                                                  | 匝                                  |  |  |
|---------------------------------------------------------------------------------|--------------------------------------------------------------------------------------------|------------------------------------|--|--|
| 登基县<br>データファイル: 従業量.data<br>ログファイル:                                             | 4D Server® バージョン 6.5.2 J<br>C ACI SA 1985-1999.<br>メモリ合計:<br>5,814K<br>2,650K<br>キャッシュメモリ: |                                    |  |  |
| т<br>接続ユーザ数:<br>$\circ$                                                         | 稼働状況:                                                                                      |                                    |  |  |
| 実行中プロセス数:<br>$\overline{4}$                                                     | キヤッシュヒット率:                                                                                 |                                    |  |  |
| ГÆ<br>$2 - f$                                                                   | ● 時間 ステータス                                                                                 | 98                                 |  |  |
| ▽ カーネル<br>#1:ユーザインタフェース<br>#2 : クライアントマネージャ<br>#3 : キャッシュマネージャ<br>#4 : web+ - / | 00:00:20<br>100:00:04 :実行中<br>100:00:15<br>実行中<br>00:00:00<br>: 321期<br>00:00:00<br>主共行中   | 100 %<br>6 %<br>82 %<br>0%<br>20 % |  |  |

Macintosh 4D Server

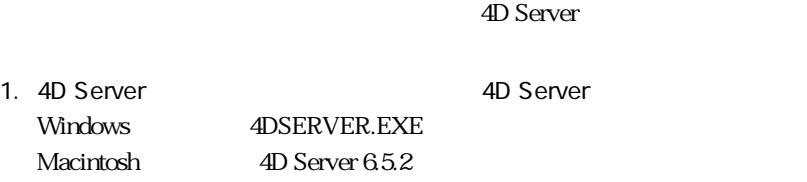

「データベース」が、現在のデータベースを開く...。

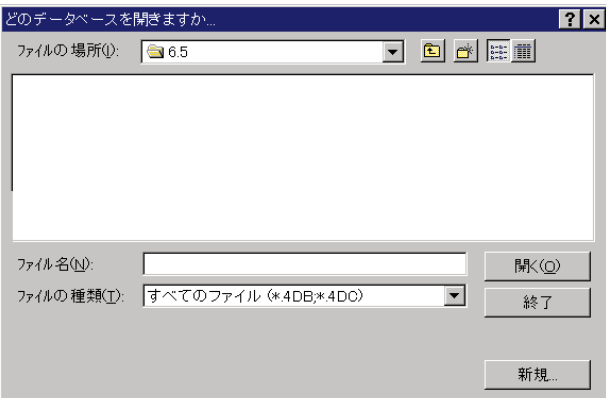

### Windows

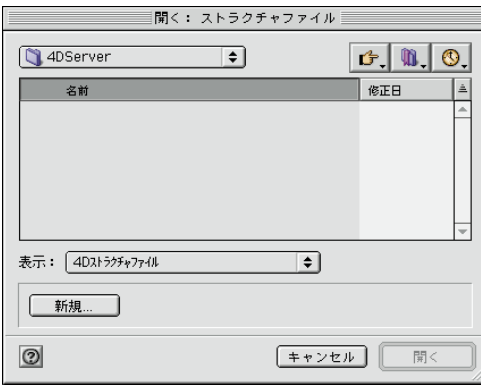

Macintosh

2.  $\blacksquare$ 

### $3.$

4D Server that the state state  $\sim$ 

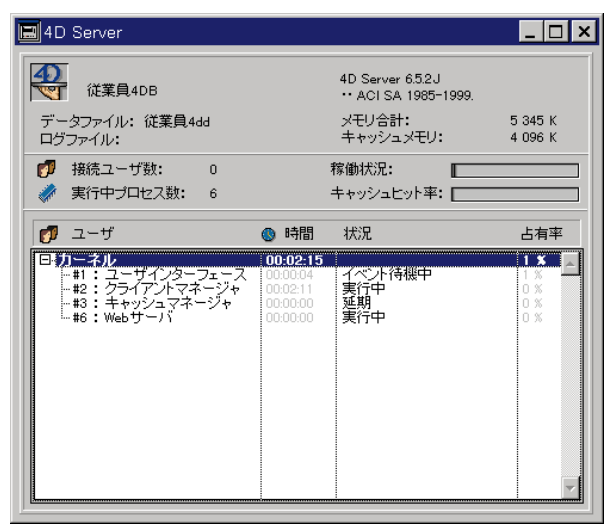

Windows 4D Server

| ΓĒ                                                                            | 4D Server                                                                                  |                    | 戸                                  |
|-------------------------------------------------------------------------------|--------------------------------------------------------------------------------------------|--------------------|------------------------------------|
| 登案異<br>データファイル:<br>従業量.data<br>ログファイル:                                        | 4D Server® バージョン 6.5.2 J<br>C ACI SA 1985-1999.<br>5,814K<br>メモリ合計:<br>2,650K<br>キャッシュメモリ: |                    |                                    |
| т<br>接続ユーザ数:<br>$\Omega$                                                      | 線動状況:                                                                                      |                    |                                    |
| 実行中プロセス数:<br>$\overline{4}$                                                   |                                                                                            | キヤッシュヒット率:         |                                    |
| $\sqrt{2}$ $2 - \sqrt{2}$                                                     | ◎ 時間                                                                                       | ステータス              | %                                  |
| マカーネル<br>#1:1 ユーザインタフェース<br>#2:クライアントマネージャ<br>#3:キャッシュマネージャ<br>#4 : Web + - / | 00:00:20<br>00:00:04<br> 00:00:15  実行中<br>00:00:00<br>00:00:00                             | 其行中<br> 延期<br> 実行中 | 100 명<br>6 %<br>182%<br>0%<br>20 % |

Macintosh 4D Server

## **4D Server**

1.  $\blacksquare$ 

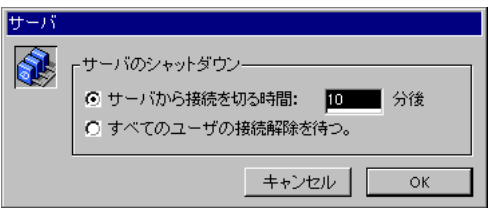

2.  $\frac{u}{\sqrt{2}}$ 

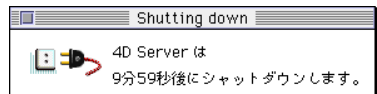

 $\boldsymbol{\eta}$ 

4D Client

4D Server

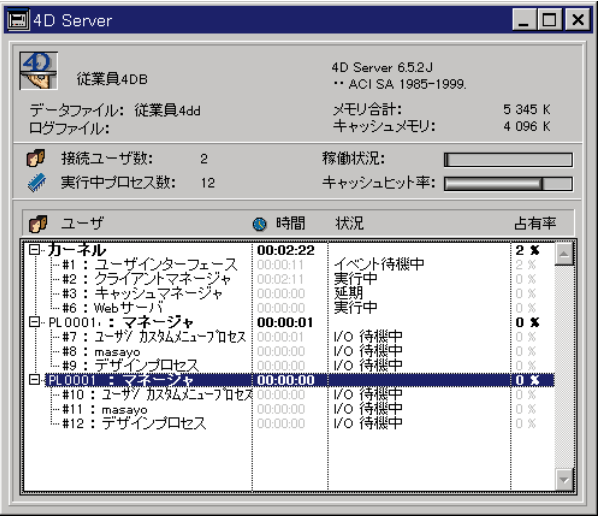

 $\overline{c}$ 

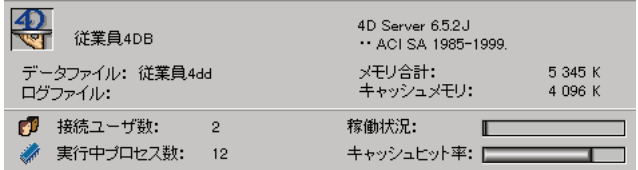

4D Server 4D Server

4D Server

4D Server

4D Backup

4D Backup

**4D Server ファイルについてもありました。 Macintosh** 20 Server Mindows Windows 4D Server Customizer Plus

Macintosh Windows 4D Server Customizer Plus

 $\lambda$  Web

 $\rm Macintosh$ 

 $4D$  Server

す。Windowsでは、キャッシュメモリとカーネルメモリは別々に設定されています。

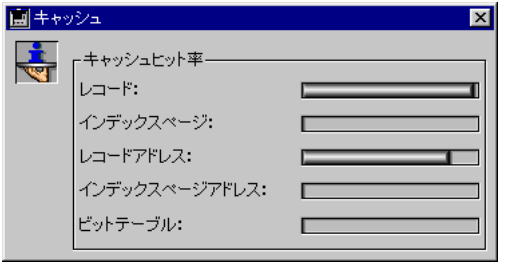

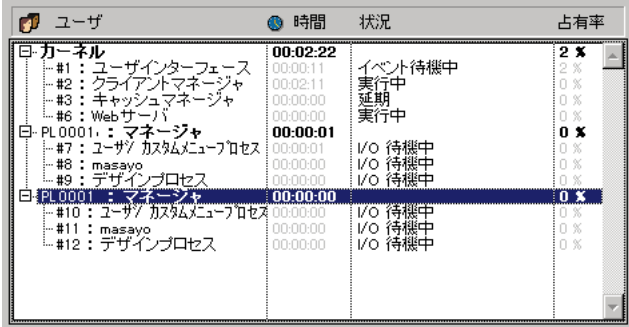

ールのプロセスを除く)<br>アルプロセスを除く)<br>およびの方法はないまではないました。

Macintosh

4D Server 4D

Web Web Web Web Web web web  $W$ eb $W$ eb

4D Server

Web

4D Open

### 4th Dimension

4D Client

1.  $\blacksquare$ 2.  $\blacksquare$  $3.$   $3.$  $4.$ 

4D Client

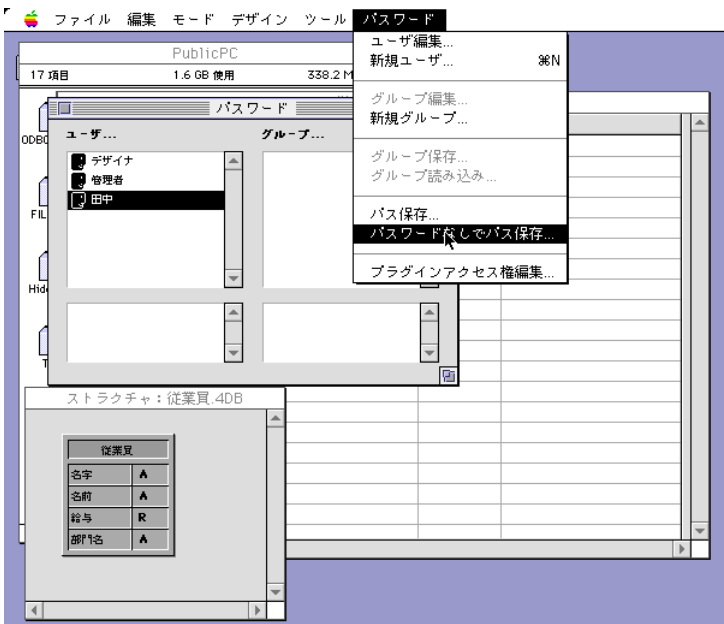

「パスワード」メニューから「パスワード」メールを選択すると、データベードは、データベードなしで、データベードは

## **4D Client**

## **4D Server**

4D Client

## TCP/IP

TCP/IP

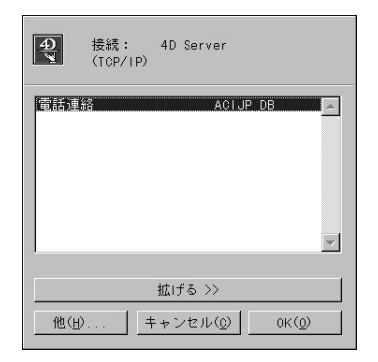

Windows TCP/IP

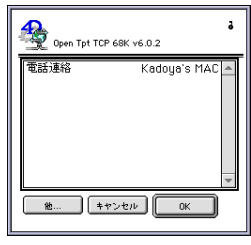

Macintosh TCP/IP

4D Server TCP/IP

TCP/IP

**4**

## 4D Client

## $\overline{4D}$  Server TCP/IP  $TCPAP$  $IP$ トングランス IP のK

注:TCP/IPブロードキャスティングの詳細については、『Customizer Plusリファレンス

 $IP$ 

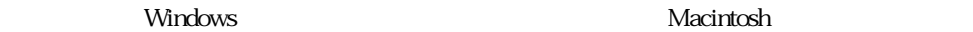

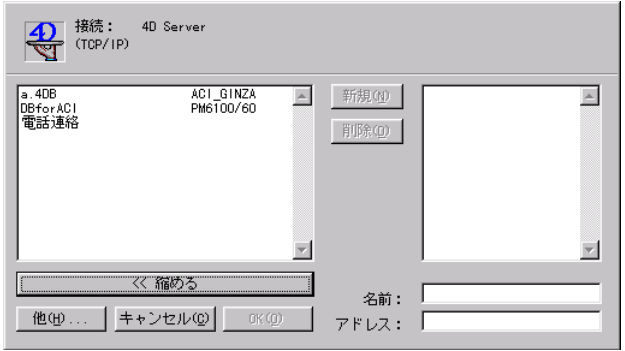

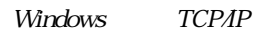

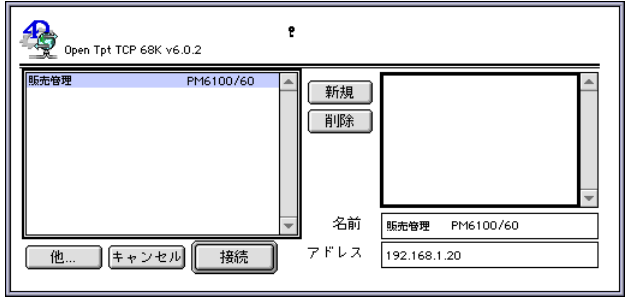

Macintosh TCP/IP

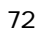
# 4D Client 4

 $\rm OK$ 

### **IPX/SPX**

**IPX/SPX** 

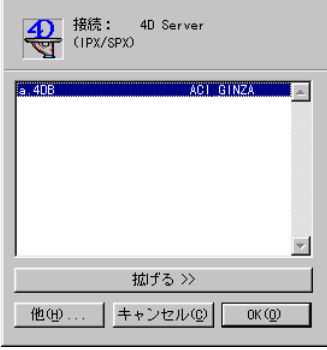

Windows IPX/SPX

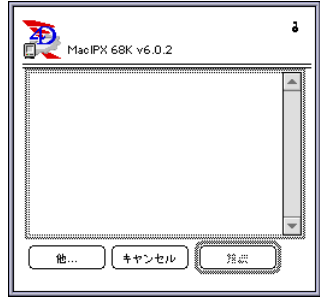

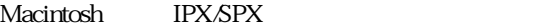

4D Server IPX/SPX

**IPX/SPX** 

 $\overline{\text{OK}}$ 

4D Client

**IPX/SPX** 

 $\text{IPXSPX}$ 

 $IPX$ 

iPX OK

IPX/SPX
INVESTRA THE STRATEGIST CUStomizer Plus

IPX $\mathbb{R}$ 

windows Macintosh

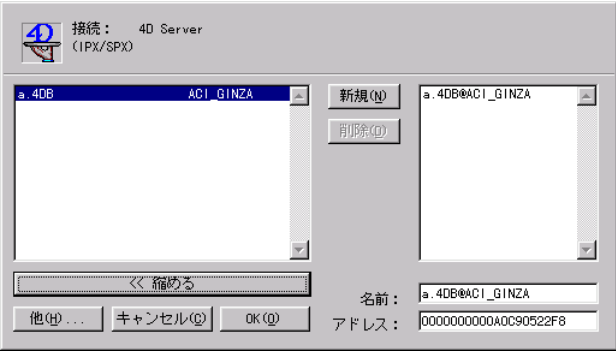

Windows IPX/SPX

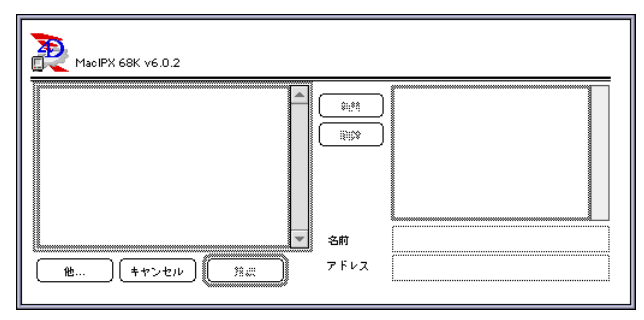

Macintosh IPX/SPX

# 4D Client 4

OK レンジング しょうしょくだいがく しゅうしょくだいがく

### AppleTalk

AppleTalk

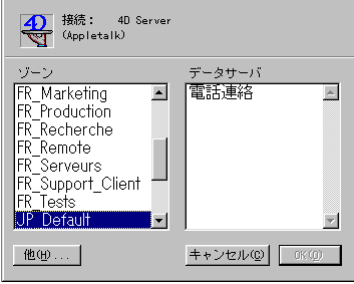

Windows AppleTalk

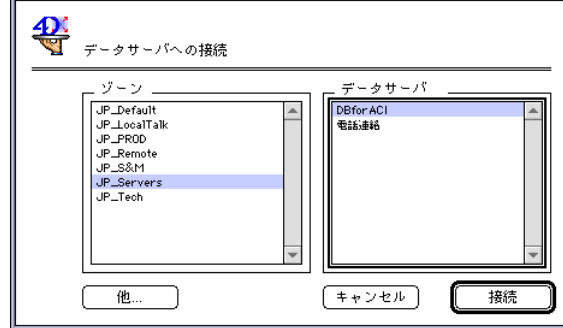

Macintosh AppleTalk

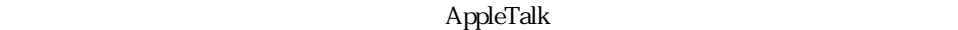

LocalTalk AppleTalk

LocalTalk

AppleTalk  $\overline{\text{OK}}$ 

4D Client

#### 4D Client

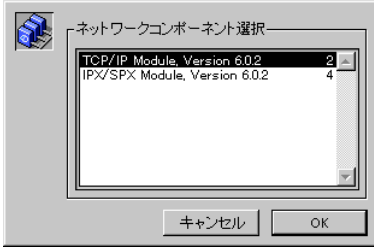

#### Windows

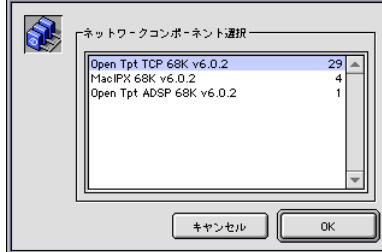

Macintosh

つK」ということには、コンポーネント名をダブルクリックします。<br>「サンポーネント名をダブルクリックします。」

4D Client

 $\frac{1}{2}$ 

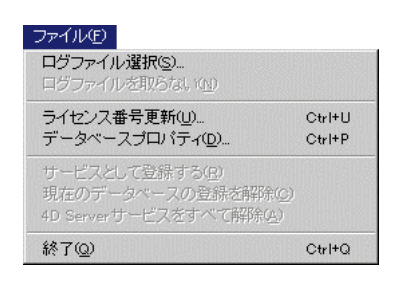

4th Dimension 4D Backup

4D Backup

4D Server 4D Backup

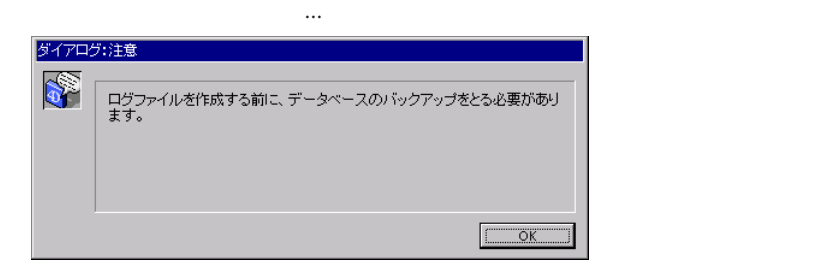

「ログファイル」/「ログファイル」/「ログファイル」/「ログファイル」

4D 4th Dimension

**5**

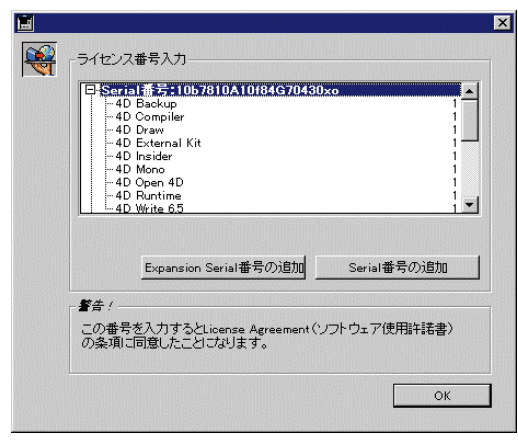

4D Serverには、2つの組み込みクライアント接続が付属します。必要に応じてExpansion  $\overline{ACI}$ 

Pack  $\blacksquare$  Pack  $\blacksquare$  Server Internet Expansion Web

4D Product Line

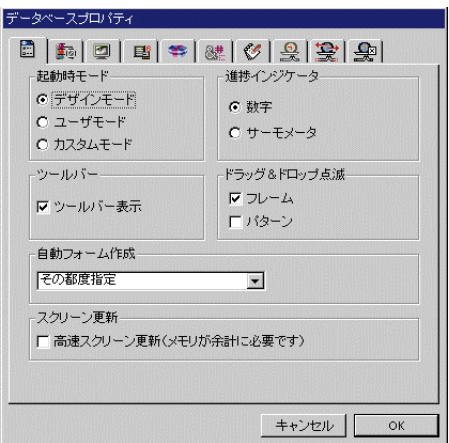

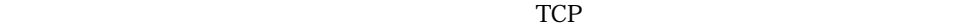

4th Dimension

#### Windows NT Server

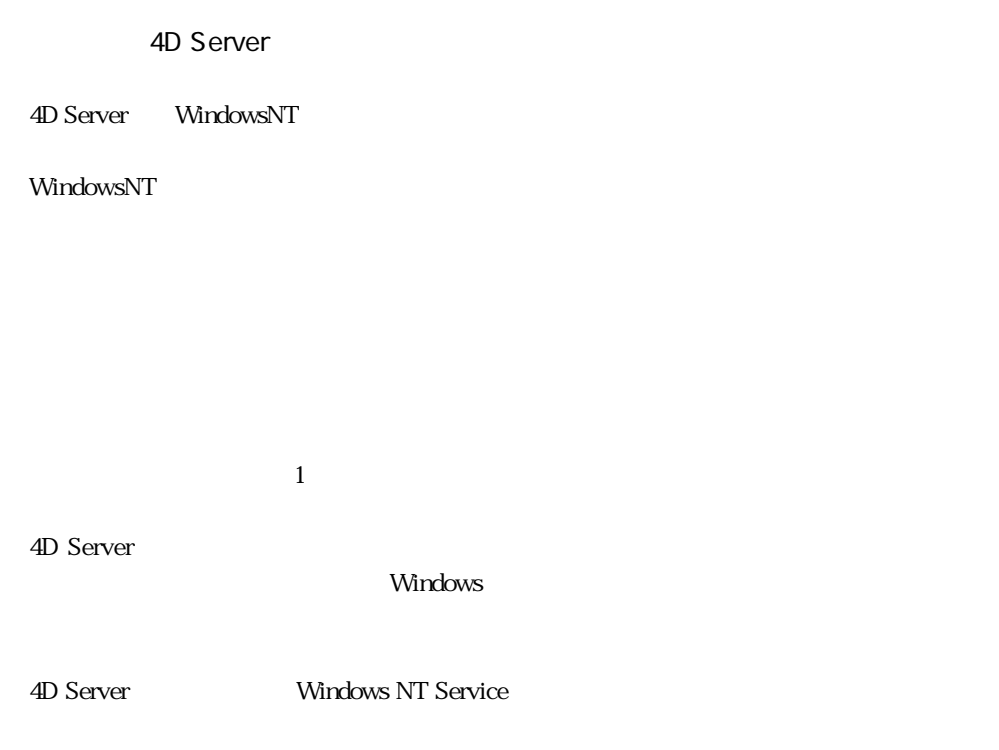

Windows NT

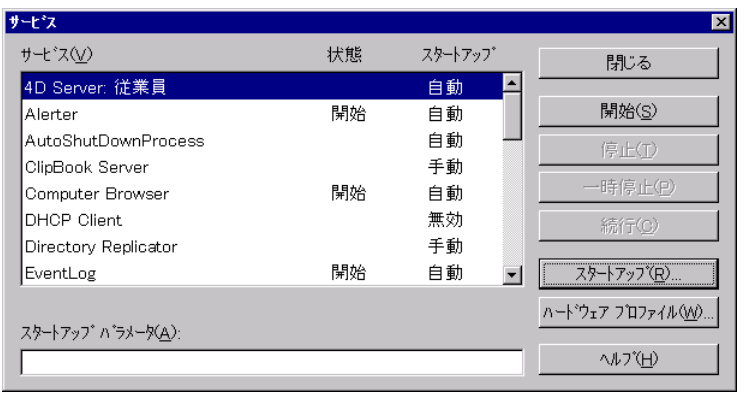

 $Windows N$   $4D Server$  "

80

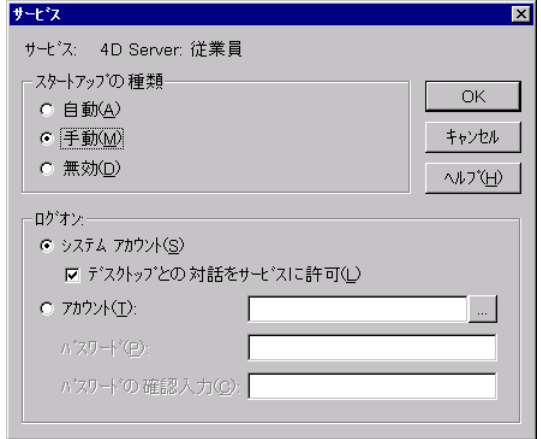

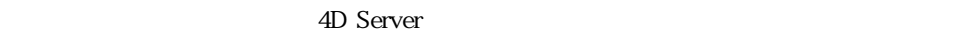

 $\angle 4D$  Server

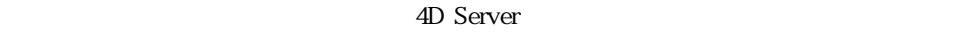

4D Server The Server Server Server Alberta Server Alberta Server Alberta Server Alberta Server Server Alberta Server Alberta Server Alberta Server Alberta Server Alberta Server Alberta Server Alberta Server Alberta Server

4D Server **Windows NT Server** 

4D Server

WindowsNT

 $\sim$  250 $\sim$ 

Windows 3 WindowsNT 4D Server  $\sim$  3000  $\sim$  3000  $\sim$  3000  $\sim$  3000  $\sim$  3000  $\sim$  3000  $\sim$  3000  $\sim$  3000  $\sim$  3000  $\sim$  3000  $\sim$  4000  $\sim$  4000  $\sim$  4000  $\sim$  4000  $\sim$  4000  $\sim$  4000  $\sim$  4000  $\sim$  4000  $\sim$  4000  $\sim$  4000  $\sim$  4000  $\sim$ 

 $1.$ 

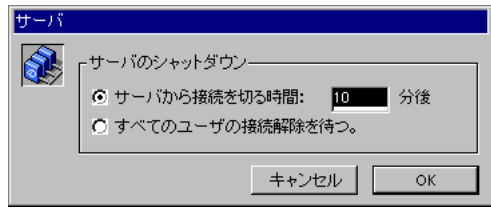

2.  $\frac{4}{3}$ 

#### 4D Client

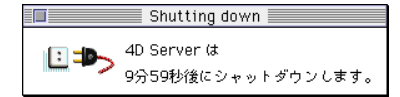

 $\overline{\mathcal{D}}$ 

Web

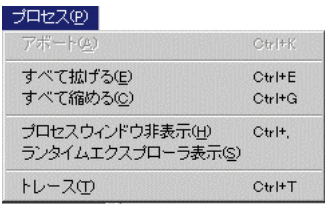

web 2000 web 2000 web 3000 web 3000 web 3000 web 3000 web 3000 web 3000 web 3000 web 3000 web 3000 web 3000 web

Web接続プロセスが選択されている場合、このコマンドはWeb接続プロセスをアボー

 $4D$ 

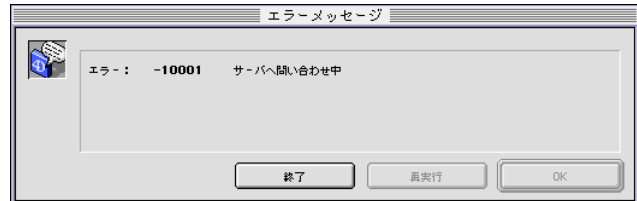

 $Error - 10001$ 

4D Server

 $/$ 

 $\overline{\phantom{a}}$ 

4D Server

マンピュータ しょうしょう しょうしゃ しゅうしゃ しゅうしゅう しゅうしゅう しゅうしゅう しゅうしゅう しゅうしゅうしゅう しゅうしゅうしゅう しゅうしゅうしょく しゅうしゅうしゅうしょく しゅうしゅうしゅう しゅうし

Web

**TRACE**コマンドからアッドから

ここで興味深いのは、4D Serverが「トレース」要求を"覚えて"いるという点です。

4th Dimension

 $8<sub>5</sub>$ 

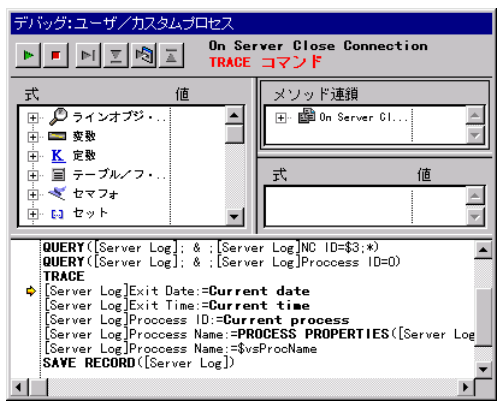

Web

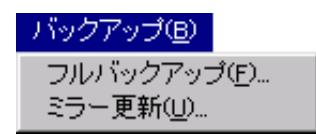

4D Backup

4D Backup

**SELECT LOG FILE** Web

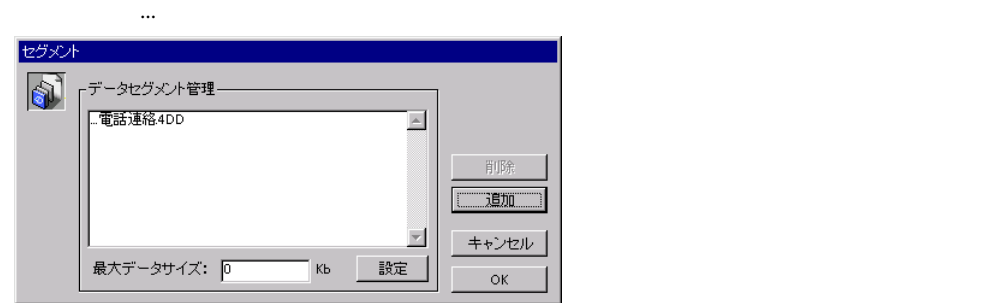

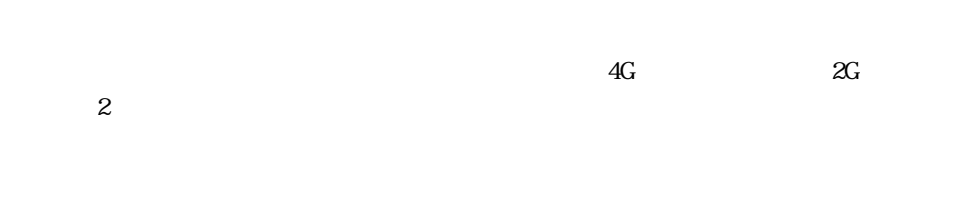

 $2G$ 

 $\overline{2G}$  and  $\overline{2G}$  and  $\overline{2G}$  and  $\overline{2G}$  and  $\overline{2G}$ 

4th Dimension

**ADD DATA SEGMENT** 

 $Web$ 

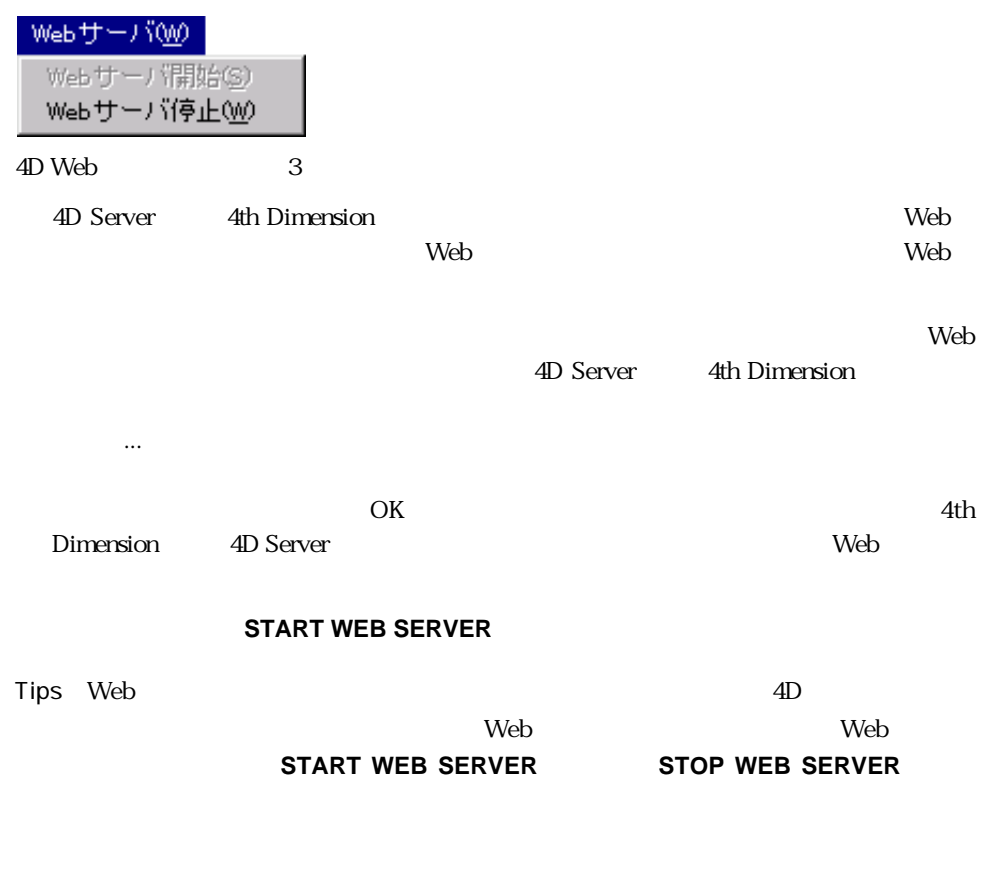

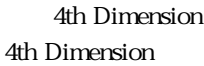

61 Web 61 Web

ヘルプ田 目次(C) キーワードで検索(S)... ヘルプの使い方団 4D Server(R) について(A)...

「ヘルプ」メニューはWindows上でのみ利用できます。「ヘルプ」メニューを使用し、4D

Windows

Server スタイントのポンプを参照することができます。 Windows Windows

Web

**6**

### 4D Server 4D

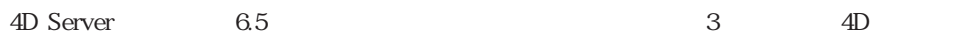

Servert <sub>2</sub>

4D Server

トリガは、データベースエンジンが実際に配置されたマシン上で実行されます。4D

4th Dimension

 $5$ On Server Startup On Server Shutdown On Server Open Connection On Server Close Connection On Web Connection

#### 4D Server

4D Server 1

 $\mathbf 1$ 

4D Server 4D Server

### 4D Server 4D 6

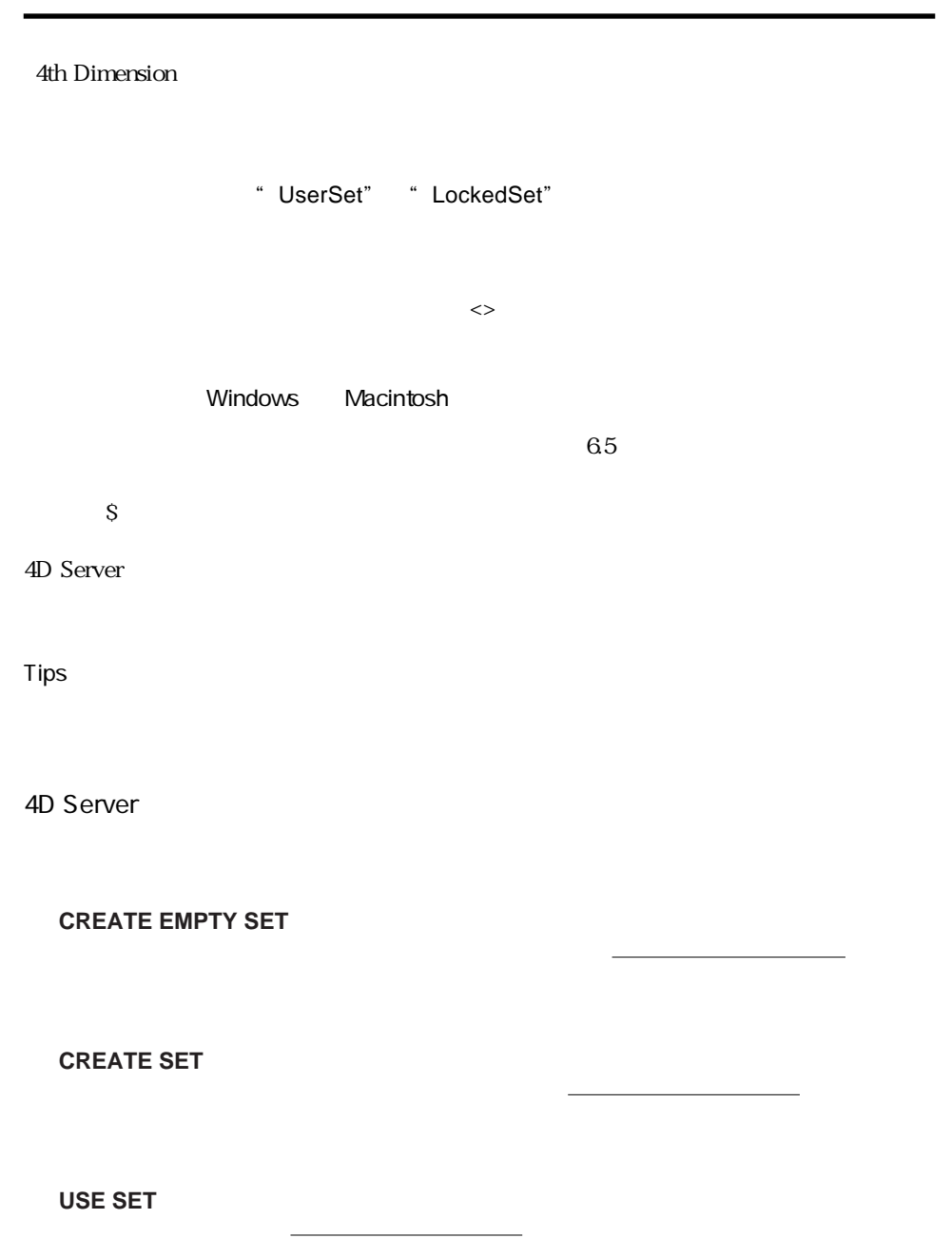

94

**SAVE SET**

**LOAD SET**

**CLEAR SET ADD TO SET REMOVE FROM SET Is in set Records in set**  $5$ 動作を実行するために、ネットワークを介して要求がサーバマシンに送られます。

インタープロセスセットまたはプロセスセットは、まずネットワークを介してサーバ

シンにローカルにロードされ、次にネットワークを介して、クライアントマシンから

**DIFFERENCE**

**INTERSECTION**

**UNION**

 $3$ วงบริษัท  $3$ したがって、3つの引数すべてがローカルセットであるか、あるいは3つともローカルで

**COPY SET COPY SET** 

4D Server UserSet **MODIFY SELECTION DISPLAY SELECTION** 

UserSet

 $\overline{4D}$  Client  $\overline{S}$ "

<u>の場合、セットワークを介して、クライアントマシンがあります。</u>

INTERSECTION UNION UserSet

DIFFERENCE

### 4D Server 4D 6

UserSet(ローカルセット)をインタープロセスセットにコピーし、インタープロセスセットはコピーし、インタープロセスセットはコピーし、インタープロセスセットはコピーし、インタープロセスセットはコピー

**ALL RECORDS** ([aTable])

#### **MODIFY SELECTION** ([aTable];\*)

 $\mathcal{L}$   $\mathcal{L}$ 

` ユーザがレコードを選択したかどうかをチェックする

**If** (**Records in set**("UserSet")>0)

 $\mathcal{L} = \mathcal{L} \times \mathcal{L} = \mathcal{L} \times \mathcal{L}$ **QUERY**([aTable];[aTable]aFlag#0)

` 結果セレクションからセットを作成する

**CREATE SET**([aTable];"To be excluded") **If** (**Application type** = 4D Client) ` UserSet せいしょうかいせいせいせいせいせいせいせいせいせいせいせいせいせいせいせい **COPY SET** ("UserSet";"UserSelection") ` <--` DIFFERENCE 3 **DIFFERENCE** ("UserSelection";"To be excluded";"UserSelection") **Else `DIFFERENCE DIFFERENCE** ("UserSet";"To be excluded";"UserSelection") **End if CLEAR SET**("To be excluded") **USE SET**("UserSelection") **CLEAR SET**("UserSelection") **End if**

**ALL RECORDS** ([aTable])

**MODIFY SELECTION** ([aTable];\*)

 $\mathcal{L}$   $\mathcal{L}$ 

` ユーザがレコードを選択したかどうかをチェックする

**If** (**Records in set**("UserSet")>0)  $\mathcal{L} = \mathcal{L} \times \mathcal{L} = \mathcal{L} \times \mathcal{L}$ 

**QUERY**([aTable];[aTable]aFlag#0) **If** (**Application type** = 4D Client)

**CREATE SET**([aTable];"\$To be excluded") ` <--` DIFFERENCE 3 **DIFFERENCE** ("UserSet";"\$To be excluded";"UserSet")

` 結果セレクションからローカルセットを作成する

**Else**  $\mathcal{L} = \{ \mathcal{L}_1, \mathcal{L}_2, \ldots, \mathcal{L}_n \}$ **CREATE SET**([aTable];"To be excluded")  $\dot{\ }$  DIFFERENCE **DIFFERENCE** ("UserSet";"To be excluded";"UserSelection") **End if CLEAR SET**("\$To be excluded") **USE SET**("UserSet") ` <--**End if**  $\frac{3}{2}$ 2 a  $2$  2

4D Server LockedSet " LockedSet"

4D Server 4D **COPY SET** 

## 4D Server 4D 6

### **On Server Startup**

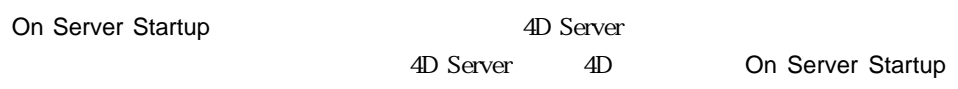

On Server Startup

4D Server

4D Server

QUIT 4D

 $4D$  Client  $4D$ **On Startup** 

**On Server Shutdown** SP

### **On Server Shutdown**

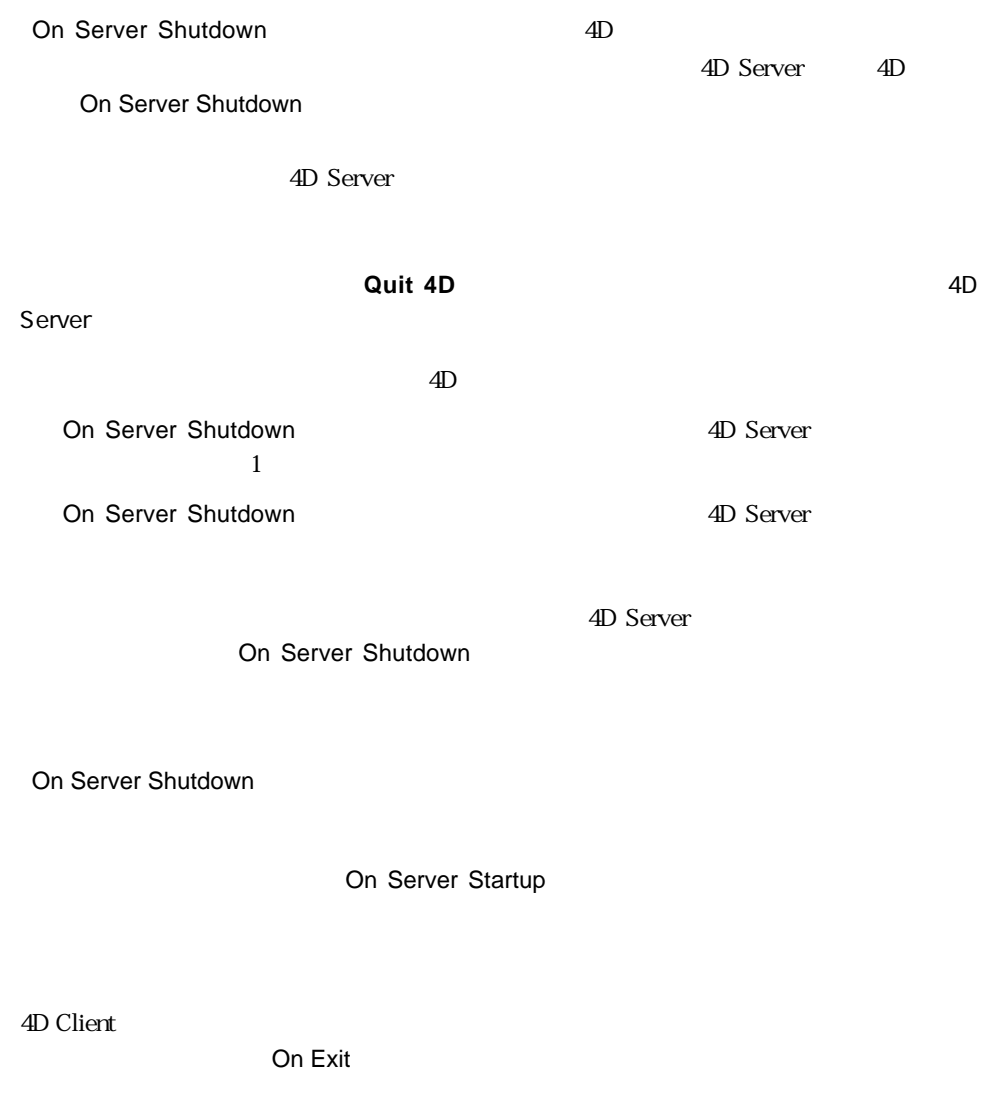

On Server Startup

### 4D Server 4D 6

### **On Server Open Connection**

#### On Server Open Connection

On Server Open Connection

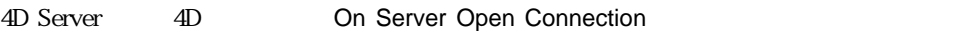

#### **4D Client**

4D Client On Server Open Connection

4D Client

4D Client

4D Client **New Process** 

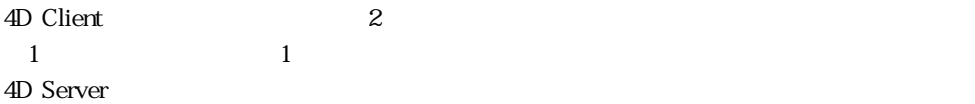

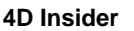

4D Insider 4D Server 4D Insider

 $\overline{4D}$  Insider

#### **4D Open**

4D Open インター・インター 4D Server

4D Open

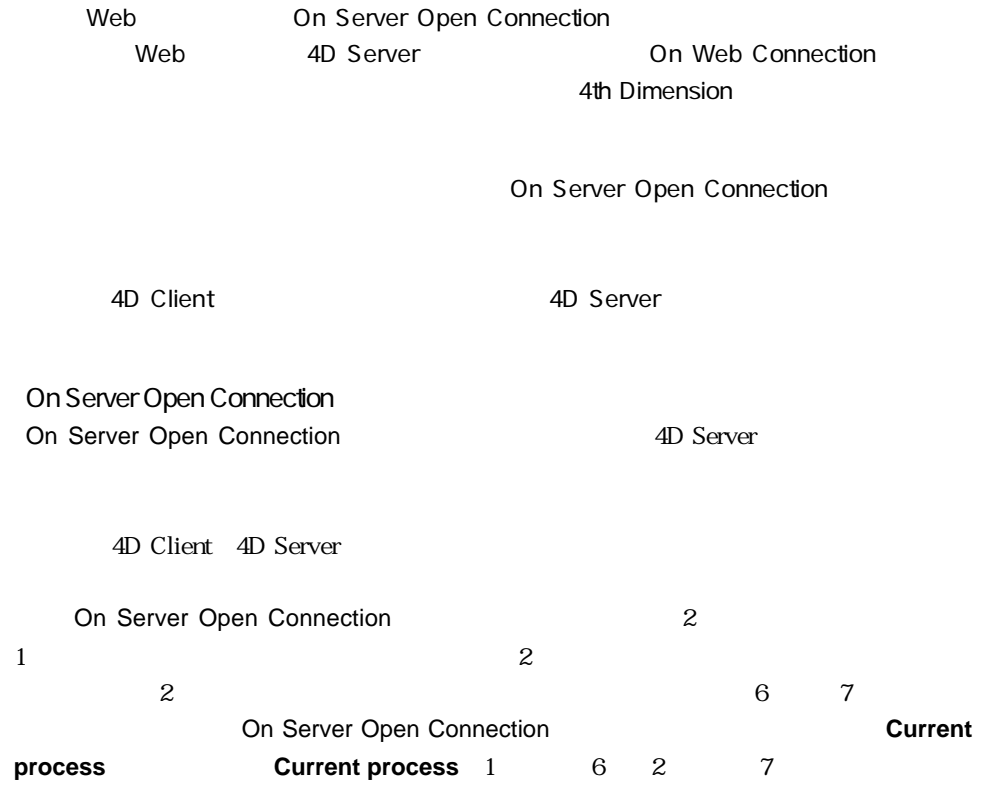

On Server Open Connection

#### **PROCESS PROPERTIES**

On Server Open Connection

On Server Open Connection

On Server Close Connection

 $2$ 

On Server Open Connection

### 4D Server 4D 6

 $\mathbf{2}$ 

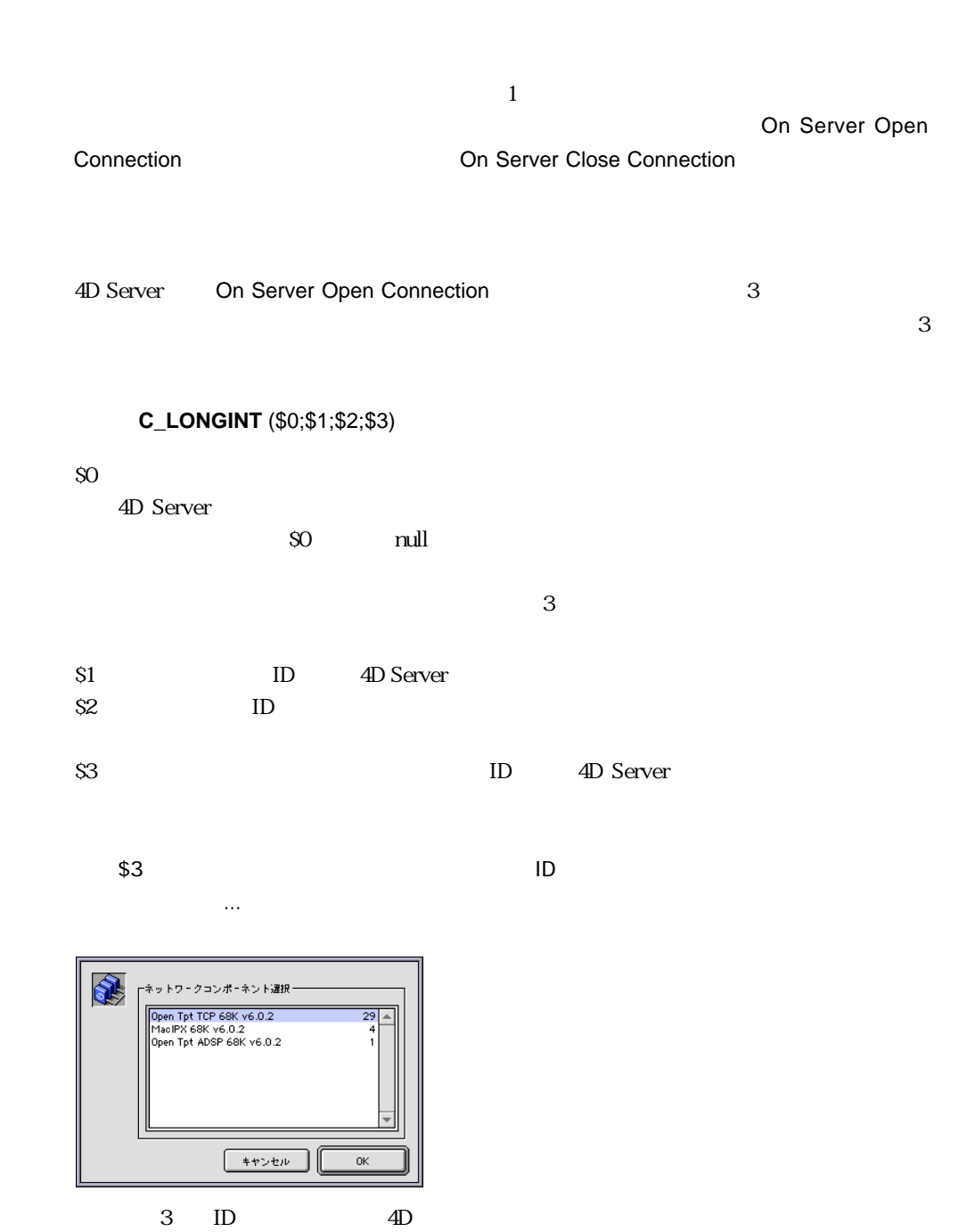

ID On Server Open Connection

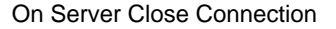

 $\overline{3}$ 

 $\sim$  2  $\overline{c}$ 

1. Comments on Server Open Connection The Connection Server Close

Connection」データベースメントを使用して、データベースへの接続ログを管理するようになります。

[Server Log]

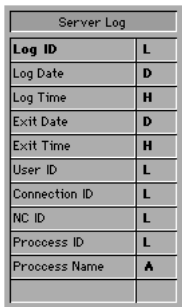

On Server Open Connection

On Server Close Connection

On Server Open Connection

**C\_LONGINT** (\$0;\$1;\$2;\$3)

` [Server Log]

**CREATE RECORD**([Server Log])

[Server Log]Log ID:=**Sequence number** ([Server Log])

Log Date Log Time

[Server Log]Log Date:=**Current date**

[Server Log]Log Time:=**Current time**

 $\mathcal{L} = \mathcal{L} \times \mathcal{L} = \mathcal{L} \times \mathcal{L}$ 

[Server Log]User ID:=\$1 [Server Log]Connection ID:=\$2 [Server Log]NC ID:=\$3 **SAVE RECORD** ([Server Log])

 $\mathcal{L}_{\mathcal{A}}$ 

 $$0:=0$ 

### 4D Server 4D 6

On Server Close Connection

**C\_LONGINT** (\$1;\$2;\$3)

` [Server Log]

**QUERY** ([Server Log];[Server Log]User ID=\$1;\*)

**QUERY** ([Server Log]; & ;[Server Log]Connection ID=\$2;\*)

**QUERY** ([Server Log]; & ;[Server Log]NC ID=\$3;\*)

**QUERY** ([Server Log]; & ;[Server Log]Process ID=0)

Exit Date Exit Time

[Server Log]Exit Date:=**Current date**

[Server Log]Exit Time:=**Current time**

[Server Log]Process ID:=**Current process**

**PROCESS PROPERTIES** ([Server Log]Process ID;\$vsProcName;\$vlProcState;\$vlProcTime) [Server Log]Process Name:=\$vsProcName

**SAVE RECORD** ([Server Log])

` プロセス情報を保存する

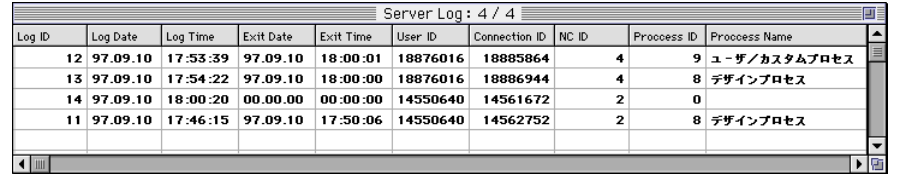

Server Log] 4D Client 1 4D Insider

2.  $2 \t 4$ 

On Server Open Connection

**C\_LONGINT** (\$0;\$1;\$2;\$3)

**If**((!!02:00:00!!<=**Current time**)&(**Current time** <!!04:00:00!!))

\$0:=22000

#### **Else**

 $$0:=0$ 

**End if**

On Server Close Connection

### **On Server Close Connection**

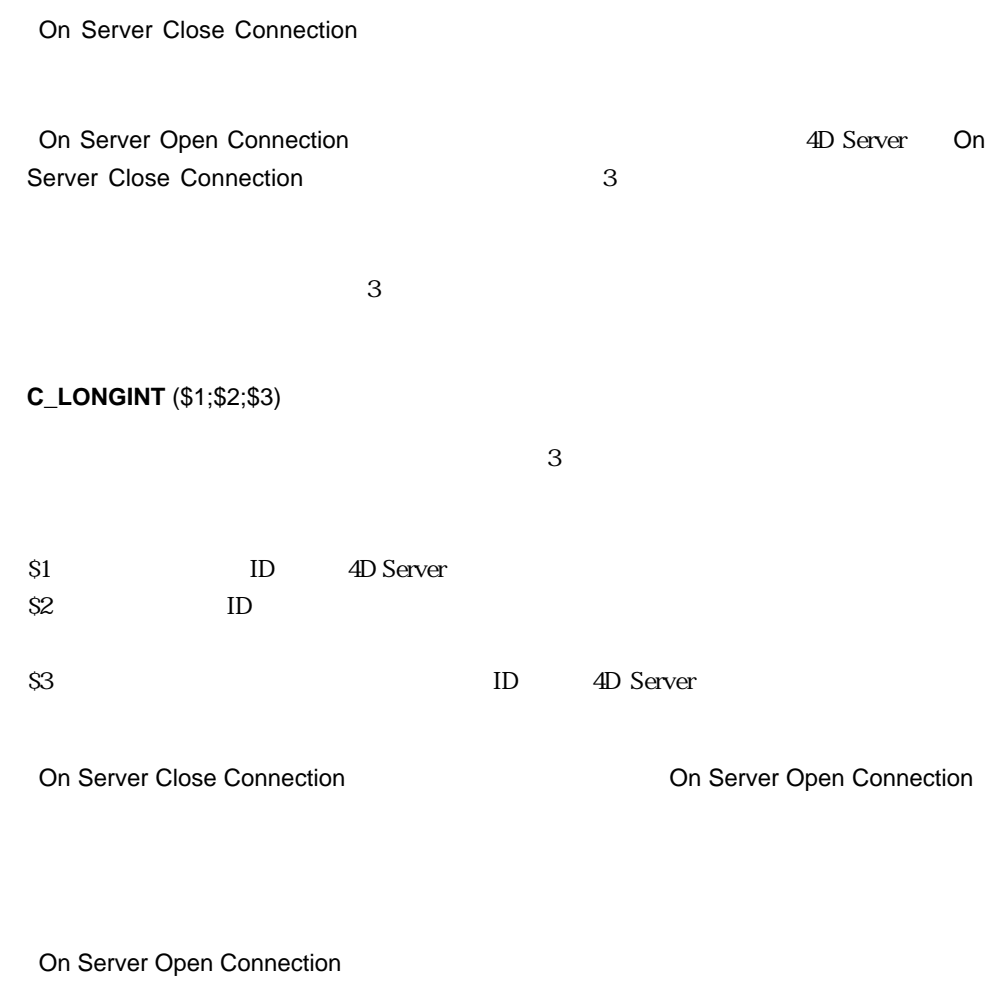

On Server Open Connection

SQL  ${\bf Stored \; Procedure \; } \hspace{1.5cm} {\bf SQL \; }$  $\mathsf{SQL}$  $SQL$   $SQL$  $\mathsf{SQL}$  $\mathbf 1$ 

 ${\rm SQL}$ 

4D Server 4D Server  $\overline{v}$ 4D Server

**New process** 4D  $4th$ 

Dimension ランゲージリファレンス』の第6章「プロジェクトメソッドとデータベースメ

 $t$  to  $t$  the store of  $\mathbb{R}$  the store  $\mathbb{R}$  store

**7**

105

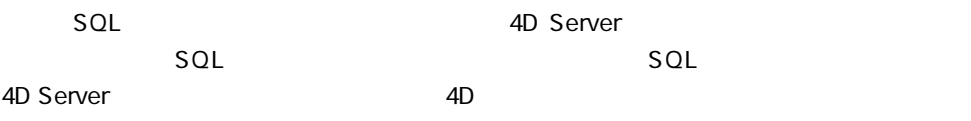

 $4D$ 

**DISPLAY RECORD** 

#### **ADD RECORD**

4D Server 4D Client Web  $4D$  Client

 $\mathbf 1$ 

4D Server 4D Server

4th Dimension

**EXALUARE 2018 EXALUS EXALUS** 

**APPLY TO** 

 $SP$  (1)  $\ldots$   $\ldots$   $\ldots$   $\ldots$   $\ldots$   $\ldots$   $\ldots$   $\ldots$ 

4D Server  $\rm 4D$  Server  $\mathsf{SP}$ 

4D Server

#### **SELECTION**

4D Client 4D Server

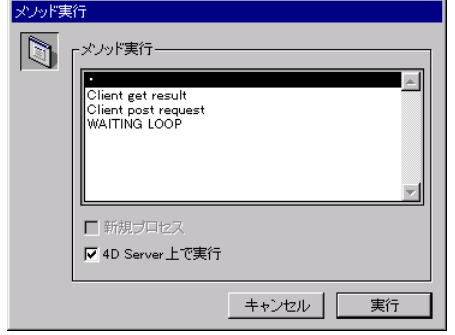

4D Client **Execute on server** 

4D Server

Execute on server **New process** 

# **VARIABLE TO VARIABLE**

**GET PROCESS VARIABLE SET PROCESS VARIABLE** 

4th Dimension  $4D$ 

CALL PROCESS Outside call
# **GET PROCESS VARIABLE SET PROCESS VARIABLE VARIABLE TO VARIABLE**

 $1$ 

# $\star$

 $*$ 

## 重要:**GET PROCESS VARIABLE**コマンド、**SET PROCESS VARIABLE**コマンド、 **VARIABLE TO VARIABLE**  $\qquad \qquad "$

 $SP \t\t SP$ 

SPベースのデータが、このデータのデータのデータ<br>SP

" Regular Import"

 $BLOB$ 

#### **IMPORT TEXT**

` Regular Import \$vhDocRef:=**Open document** ("") **If** (OK=1) **CLOSE DOCUMENT** (\$vhDocRef) **INPUT FORM** ([Table1];"Import") \$vhStartTime:=**Current time IMPORT TEXT** ([Table1];Document) \$vhEndTime:=**Current time** ALERT (" "+String(0+(\$vhEndTime-\$vhStartTime))+" ") **End if**

 $4D$  Client

 $\mathbf 1$ 

 $\mathbf{B}$ LOB

**BLOB** 

次に示すのは、"CLIENT IMPORT"プロジェクトメソッドです。このプロジェクトメソ

" SERVER IMPORT"

**`CLIENT IMPORT** 

- $\Gamma$  CLIENT IMPORT (  $\Gamma$  ;  $\Gamma$  )
- $\text{CLIENT IMPORT}$  ( -> [  $\text{I};$  )

 $\mathcal{L}$ 

- **C\_POINTER** (\$1)
- **C\_STRING** (31;\$2)
- **C\_TIME** (\$vhDocRef)
- **C\_BLOB** (\$vxData)
- **C\_LONGINT** (spErrCode)

```
CLOSE DOCUMENT ($vhDocRef)
$vhStartTime:=Current time
```
**DOCUMENT TO BLOB** (Document;\$vxData) If  $(OK=1)$ 

**BLOB**  $\mathcal{N}$ 

 $\mathbf{v} = \mathbf{v} - \mathbf{v}$ 

\$spProcessID:=**Execute on server**("SERVER IMPORT";32\*1024;"Server Import Services";Table(\$1);\$2;\$vxData) **The Solution SECOB** 

 $\mathcal{N}(\mathcal{N})=\mathcal{N}(\mathcal{N})$ 

**CLEAR VARIABLE** (\$vxData)

 $\mathcal{N}$ **Repeat DELAY PROCESS** (Current process;300) **GET PROCESS VARIABLE** (\$spProcessID;spErrCode;spErrCode) **If** (Undefined(spErrCode))

spErrCode  $\mathcal{M}$  and  $\mathcal{M}$  and  $\mathcal{M}$  and  $\mathcal{M}$  and  $\mathcal{M}$  and  $\mathcal{M}$  and  $\mathcal{M}$  and  $\mathcal{M}$ spErrCode:=1 **End if Until** (spErrCode<=0)  $\mathcal{N}_\mathrm{R}$ spErrCode:=1 **SET PROCESS VARIABLE** (\$spProcessID;spErrCode;spErrCode) \$vhEndTime:=**Current time ALERT** ("  $"+String(0+(\$vhEndTime-\$vhStartTime))+"$  ") **Else ALERT** (" **End if End if**

" SERVER IMPORT"

` SERVER IMPORT  $\lq$  SERVER IMPORT (  $\qquad ; \qquad ; \text{BLOB }$ )  $\text{SERVER IMPORT}$  (  $\text{SERVER IMPORT}$  ) **C\_LONGINT** (\$1) **C\_STRING** (31;\$2)

**C\_BLOB** (\$3) **C\_LONGINT** (spErrCode)

spErrCode 1

spErrCode:=1 \$vpTable:=**Table** (\$1) **INPUT FORM** (\$vpTable->;\$2)

\$vsDocName:="Import File "+String(1+Random) **DELETE DOCUMENT** (\$vsDocName) **BLOB TO DOCUMENT** (\$vsDocName;\$3) **IMPORT TEXT** (\$vpTable->;\$vsDocName) **DELETE DOCUMENT** (\$vsDocName) spErrCode 0

 $\mathcal{N}$ 

spErrCode:=0

**Repeat DELAY PROCESS** (Current process;1) **Until** (spErrCode>0)

 $2$ 

**CLIENT IMPORT** (->[Table1];"Import")

 $\omega$ 

**Execute on server GET PROCESS VARIABLE SET PROCESS VARIABLE**、SPベー

 $\cdots$ 

### $SP$

 $SP$ 

 $4D$  Client

SP 4D Server

 $\overline{4D}$  Client

On Server Startup

**Con Server Startup** START SP SERVICES

On Server Startup The Server Startup The SP SERVICES"

4D Server

" SP SERVICES"

4D Server

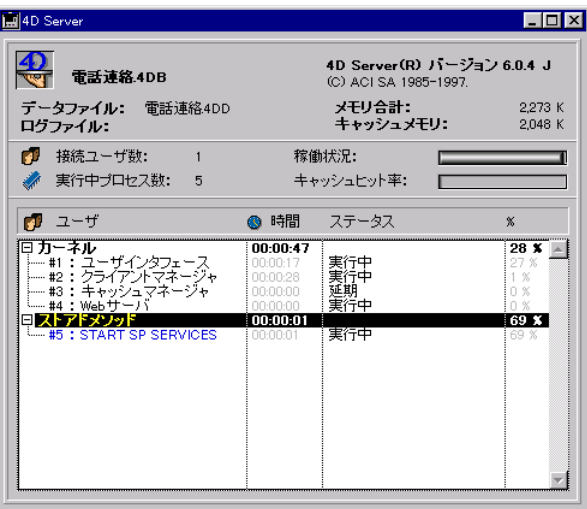

### " START SP SERVICES"

**`START SP SERVICES** 

<>vlSPServices:=**Execute on server** ("SP SERVICES";32\*1024;"SP SERVICES";\*)

**Execute on server** 

SERVICES \* \* SP SERVICES"

 $\frac{1}{2}$   $\frac{1}{2}$   $\frac{1}{2}$ 

" STOP SP SERVICES" The Second of the SP SERVICES"

**`STOP SP SERVICES** 

**SET PROCESS VARIABLE** (<>vlSPServices;vbStopSPServices;True)

" SP SERVICES"  $\qquad$   $\qquad$   $\q$ 

変数を"False"に設定し、このブール変数が"True"になるまでループします。**SET**

**START SP** 

**PROCESS VARIABLE** 

" vbStopSPServices"

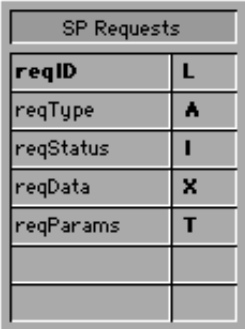

[SP Requests]

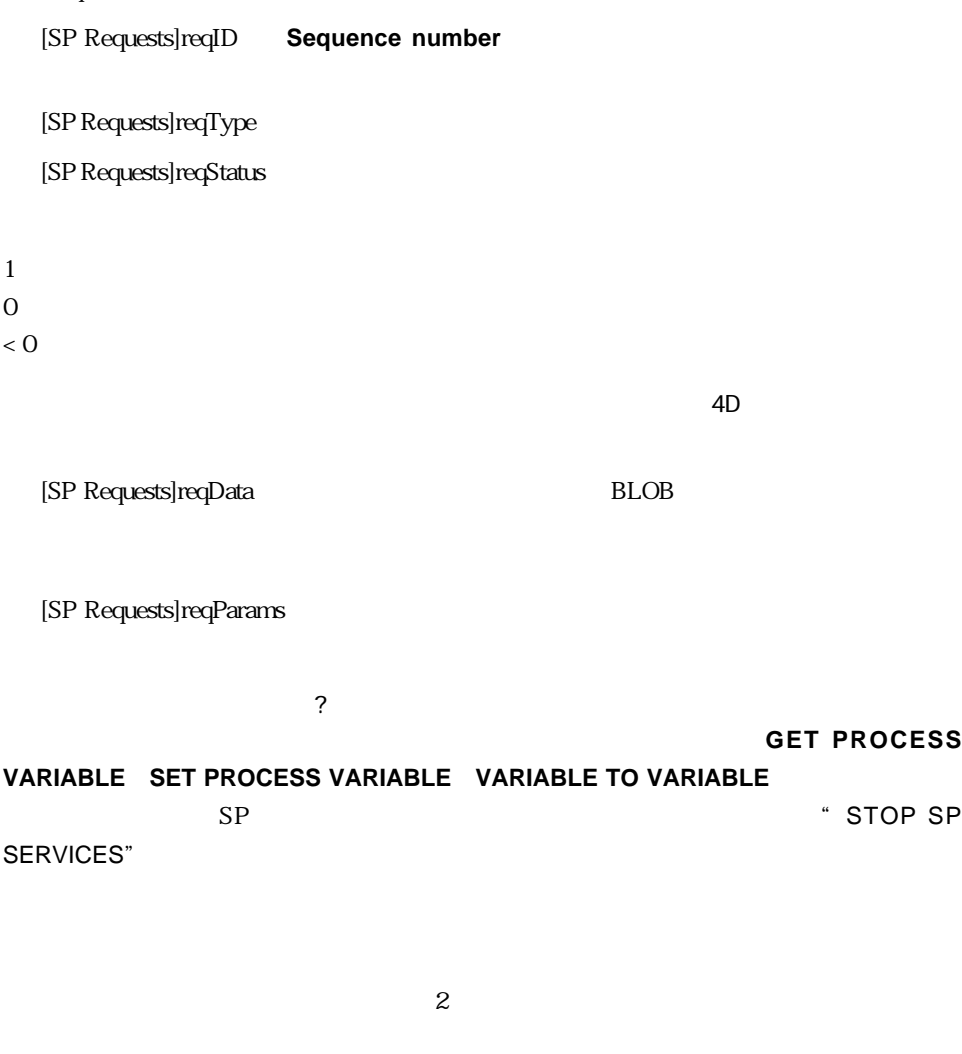

" Client post request"

` Client post request

` Client post request ( $\{\ ;\ \$  } ) ->

 $\text{C}$  Client post request (  $\{\text{ };\text{ }\}$ ) -> ID **CREATE RECORD** ([SP Requests]) [SP Requests]reqID:=**Sequence number**([SP Requests]) [SP Requests]reqType:=\$1 [SP Requests]reqStatus:=1

#### **If** (**Count parameters**>=2)

[SP Requests]reqParams:=\$2 **End if SAVE RECORD** ([SP Requests]) \$0:=[SP Requests]reqID

#### **ID** Sequence number

[SP Requests] [SP Requests]reqStatus

" Client get result"

SP Requests]reqStatus "1"

` Client get result  $\therefore$  Client get result (  $\therefore$   $\Rightarrow$  BLOB {;  $\qquad \qquad$  } ) ->  $\therefore$  Client get result (  $ID$  ; -> {;  $\qquad$  } ) -> **C\_LONGINT** (\$0;\$1;\$vlDelay]) \$0:1) vlDelay:=0 **If** (**Count parameters**>3)) vlDelay:=\$32 **End if READ ONLY** ([SP Requests]) **Repeat QUERY** ([SP Requests;=[SP Requests]reqI=\$1) **If** (**Records in selection**([SP Requests]>0) **If** =[SP Requests]reStatus # 1) \$2->0:=[SP Requests]reDataf **READ WRITE** ([SP Requests]) **While** (**Locked** ([SP Requests]]) WAITING LOOP (\$vlDelay])

**LOAD RECORD** ([SP Requests]) **End while DELETVE RECORD** ([SP Requests]) \$0:=[SP Requests]reStatus2 **End if Else**  $\mathbb{R}^n$  $\sim$  -2 \$0:-\$2 **End if**  $\mathbf{r} = \mathbf{r} \cdot \mathbf{r}$ **If** (\$0=1) WAITING LOOP (\$vlDelay) **End if**

**Until** (\$0 # 1) **READ ONLY** ([SP Requests])

からBLOBへ結果(ある場合)をコピーします。BLOBへのポインタは引数として渡され

 $BLOB$ 

[SP Requests]

" WAITING LOOP" by the state of the state of the state of the state of the state of the state of the state of the state of the state of the state of the state of the state of the state of the state of the state of the stat

` WAITING LOOP  $\dot{\ }$  WAITING LOOP ( $\dot{\ }$ ` WAITING LOOP (
tick ) **C\_LONGINT** (\$1) \$vlStartTicks:=**Tickcount Repeat IDLE Until** ((**Tickcount**-\$vlStartTicks)>=\$1)

**DELAY PROCESS** # WAITING LOOP"

 $\mathbf{v} = \mathbf{v} + \mathbf{v} + \mathbf$ [SP Requests]reqStatus:=0

 $\sim$   $1$ 

**End while**

` リードライトアクセスを試みる **LOAD RECORD** ([SP Requests])

**DELAY PROCESS** (**Current process**;60)

**While** (**Locked** ([SP Requests]))

 $\mathcal{L}$ 

 $\mathbf{r} = \mathbf{r} + \mathbf{r} + \mathbf$ 

**For** (\$vlRecord;1;Records in selection([SP Requests]))

 $\mathcal{N}$ 

**QUERY** ([SP Requests];[SP Requests]reqStatus=1)

**Repeat**

...

**READ WRITE** ([SP Requests])

`...[SP Requests]

**READ ONLY** (\*)

vbStopSPServices:=**False**

 $\mathcal{N}$ 

**`SP SERVICES** 

Until " stop" "true"

End for

[SP Requests]reqData

` このストアードプロシージャでは、テーブルへのリードライト状態でのアクセスは不

 $\mu$   $\sim$ 

" stop"

Repeat [SP Requests]reqStatus  $4''$  1" For

" SP SERVICES"

```
SP DO SERVER INFORMATION
    ¥ ([SP Requests]reqType="Volume List")
     SP DO VOLUME LIST
    ¥ ([SP Requests]reqType="Browse Directory")
      SP DO BROWSE DIRECTORY ([SP Requests]reqParams)
       ` ...
       \ddot{\phantom{a}}\sum_{i=1}^{n}Else
      ^{\prime\prime} -1"
    [SP Requests]reqStatus:=-1
   End case
    \blacksquare 1"
    \mathbb{Z} (\mathbb{Z}) \mathbb{Z} 1"
   If ([SP Requests]reqStatus=1)
    [SP Requests]reqStatus:=-3
  End if
    \mathbf{v} = \mathbf{v} + \mathbf{v} + \mathbfSAVE RECORD ([SP Requests])
    \mathcal{M}NEXT RECORD ([SP Requests])
 End for
   \mathcal{L}_{\mathcal{L}}UNLOAD RECORD ([SP Requests])
   \sim 1
   \sum_{i=1}^{\infty} SP \sum_{i=1}^{\infty}Until (vbStopSPServices)
INFORMATION" * * SP DO VOLUME LIST"
```
" SP DO BROWSE DIRECTORY" [SP Requests]reqParams

 $"$  SP DO SERVER

```
" SP SERVICES"
```
¥ ([SP Requests]reqType="Server Information")

**DELAY PROCESS** (**Current process**;60)

Requests]reqData

" SP SERVICES"

" SP DO SERVER INFORMATION"  $BLOB$ 

# <u>BLOB</u>

` SP DO SERVER INFORMATION

**TEXT TO BLOB (Application version(\*);[SP Requests]reqData; Pascal TEXT TO BLOB (Structure file**;[SP Requests]reqData; Pascal **TEXT TO BLOB** (Data file; [SP Requests]reqData; Pascal \_\_\_\_\_\_;\*) **PLATFORM PROPERTIES** (\$vlPlatform;\$vlSystem;\$vlMachine) **VARIABLE TO BLOB** (\$vlPlatform;[SP Requests]reqData;\*) **VARIABLE TO BLOB** (\$vlSystem;[SP Requests]reqData;\*) **VARIABLE TO BLOB** (\$vlMachine;[SP Requests]reqData;\*)

" SP DO VOLUME LIST"  $BLOB$ **BLOB** 

` SP DO VOLUME LIST

**VOLUME LIST** (\$asVName) \$vlSize:=**Size of array** (\$asVName) **ARRAY REAL** (\$arVSize;\$vlSize) **ARRAY REAL** (\$arVUsedSpace;\$vlSize) **ARRAY REAL** (\$arVFreeSpace;\$vlSize) **For** (\$vlElem;1;\$vlSize) **VOLUME ATTRIBUTES** (\$asVName{\$vlElem};\$arVSize{\$vlElem}; \$arVUsedSpace{\$vlElem};\$arVFreeSpace{\$vlELem}) **End for VARIABLE TO BLOB** (\$asVName;[SP Requests]reqData) **VARIABLE TO BLOB** (\$arVSize;[SP Requests]reqData;\*) **VARIABLE TO BLOB** (\$arVUsedSpace;[SP Requests]reqData;\*) **VARIABLE TO BLOB** (\$arVFreeSpace;[SP Requests]reqData;\*)

" Client post request" "Client get result"

" M\_SERVER\_INFORMATION"

` M\_SERVER\_INFORMATION

**C\_BLOB** (vxData)

`要求を送る

**C\_LONGINT** (\$vlReqID;\$vlErrCode;\$vlOffset)

`要求ステータスを調べ、結果を取得する

`要求が正常に処理された場合、結果を表示

\$vlReqID:=Client post request ("Server Information")

\$vlErrCode:=Client get result (\$vlReqID;->vxData;60)

**If** (\$vlErrCode=0)

BLOB

\$vlOffset:=0

vsServerVersion:=**BLOB to text** (vxData;Pascal string;\$vlOffset) vsStructureFile:=**BLOB to text** (vxData;Pascal string;\$vlOffset) vsDataFile:=**BLOB to text** (vxData;Pascal string;\$vlOffset) **BLOB TO VARIABLE** (vxData;\$vlPlatform;\$vlOffset) **BLOB TO VARIABLE** (vxData;\$vlSystem;\$vlOffset) **BLOB TO VARIABLE** (vxData;\$vlMachine;\$vlOffset)

```
vs4DPlatform:="Unknown 4D Server Version"
vsSystem:="Unknown System Version"
vsMachine:="Unknown Machine"
```
`プラットフォームプロパティを解析

`... `\$vlSystem \$vlMachineHere **THE PLATFORM PROPERTIES** 

- 
- ` ... `結果情報を表示

**DIALOG** ([SP Requests];"SERVER INFORMATION") **Else ALERT** ("
"+String (\$vlErrCode)) **End if** `BLOB **CLEAR VARIABLE** (vxData)

#### [SP Requests]; "SERVER INFORMATION"

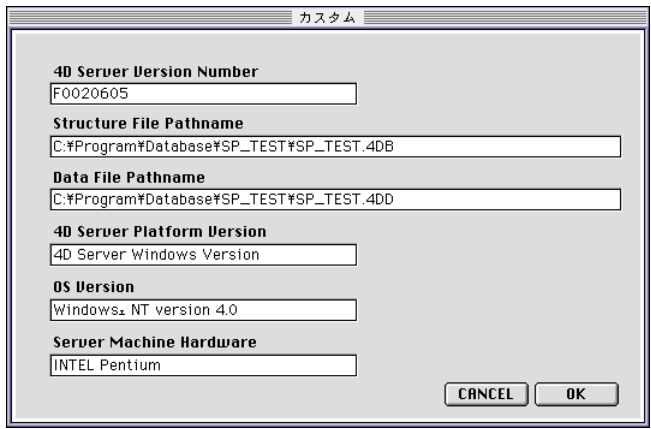

Windows NT 4D Server Macintosh

" M\_SERVER\_VOLUMES" THE CLIENT STATE STATE STATE STATE STATE STATE STATE STATE STATE STATE STATE STATE STATE STATE STATE STATE STATE STATE STATE STATE STATE STATE STATE STATE STATE STATE STATE STATE STATE STATE STATE STATE

" Client get result"

` M\_SERVER\_VOLUMES

**C\_BLOB** (vxData)

`要求を送る

\$vlReqID:=Client post request ("Volume List")  $\mathcal{N} = \sum_{i=1}^{n} \mathcal{N}(i)$ 

`要求が正常に処理された場合、結果を表示

\$vlErrCode:=Client get result (\$vlReqID;->vxData;120)

**If** (\$vlErrCode=0)

**BLOB** 

\$vlOffset:=0

**BLOB TO VARIABLE** (vxData;asVName;\$vlOffset) **BLOB TO VARIABLE** (vxData;arVSize;\$vlOffset) **BLOB TO VARIABLE** (vxData;arVUsedSpace;\$vlOffset)

**BLOB TO VARIABLE** (vxData;arVFreeSpace;\$vlOffset)

**For** (\$vlElem;1;**Size of array** (arVSize))

```
arVSize{$vlElem}:=arVSize{$vlElem}/1048576
 arVUsedSpace{$vlElem}:=arVUsedSpace{$vlElem}/1048576
 arVFreeSpace{$vlElem}:=arVFreeSpace{$vlElem}/1048576
End for
\mathcal{N}(\mathcal{A})
```

```
DIALOG ([SP Requests];"VOLUME LIST")
Else
 ALERT ("
" + String ($\text{v}(\text{V}) = \text{v})End if
\dot{B} BLOB
CLEAR VARIABLE (vxData)
```
### [SP Requests]; "VOLUME LIST"

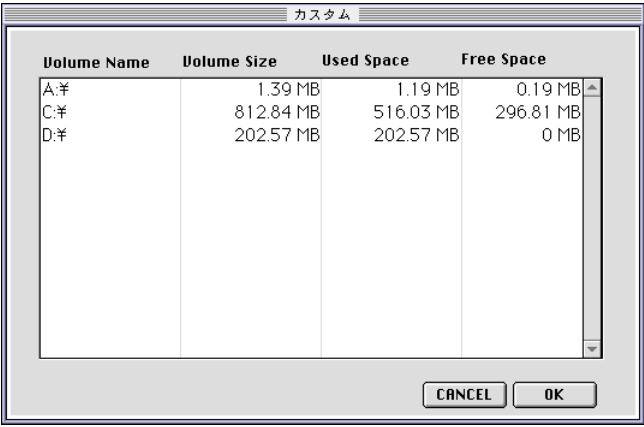

**Lating Windows the Contract Macintosh Macintosh** 

BLOB **Execute on server** SP